# <span id="page-0-0"></span>**SISTEM PENDUKUNG KEPUTUSAN PENENTUAN LATIHAN UNTUK IBU HAMIL**

### **LAPORAN TUGAS AKHIR**

*Diajukan sebagai Salah Satu Syarat Untuk Memperoleh Gelar Sarjana Jurusan Teknik Informatika* 

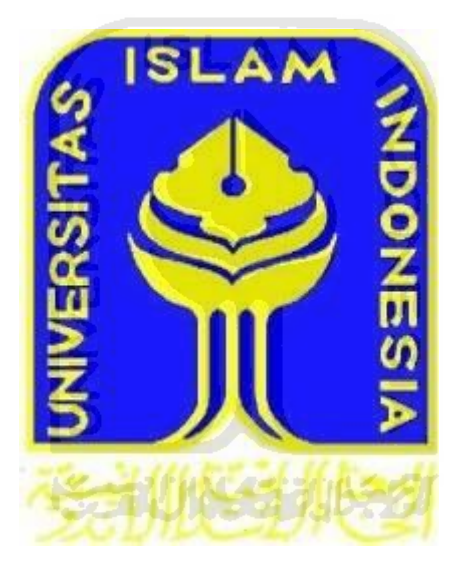

Disusun Oleh : Nama : Dede Cholil Azis No.Mahsiswa : 08 523 027

**JURUSAN TEKNIK INFORMATIKA FAKULTAS TEKNOLOGI INDUSTRI UNIVERSITAS ISLAM INDONESIA 2012**

#### **LEMBAR PENGESAHAN PEMBIMBING**

# **SISTEM PENDUKUNG KEPUTUSAN** PENENTUAN LATIHAN UNTUK IBU HAMIL

### **LAPORAN TUGAS AKHIR**

Disusun Oleh:

Nama No.Mahasiswa : Dede Cholil Azis  $: 08523027$ 

Yogyakarta, 14 Oktober 2012 **Dosen Pembimbing Tunggal** 

Nur Wijayaning Rahayu, S.Kom., M.Cs.

#### **LEMBAR PENGESAHAN PENGUJI**

# **SISTEM PENDUKUNG KEPUTUSAN** PENENTUAN LATIHAN IBU HAMIL

#### **TUGAS AKHIR**

Disusun Oleh: Nama No.Mahasiswa

: Dede Cholil Azis : 08 523 027

Telah Dipertahankan di Depan Sidang Penguji Sebagai Salah Satu Syarat Untuk Memperoleh Gelar Sarjana Jurusan Teknik Informatika Fakultas Teknologi Industri Universitas Islam Indonesia

Yogyakarta, 22 Oktober 2012

**Tim Penguji** 

Nur Wijayaning Rahayu, S.Kom., M.Cs. **Ketua** 

Sri Kusumadewi, Dr., S.Si., MT. Anggota I

Lizda Iswari, ST., M.Sc. Anggota II

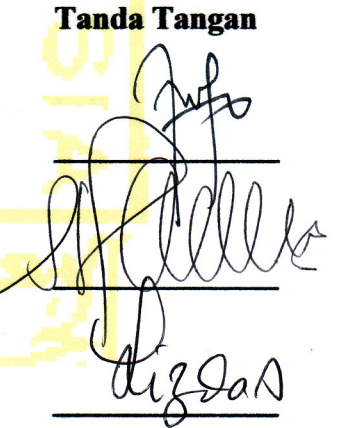

Mengetahui, Ketua Jurusan Teknik Informatika Iniversitas Islam Indonesia **M.Kom** 

### **LEMBAR PENGESAHAN PEMBIMBING**

# <span id="page-3-0"></span>**SISTEM PENDUKUNG KEPUTUSAN PENENTUAN LATIHAN UNTUK IBU HAMIL**

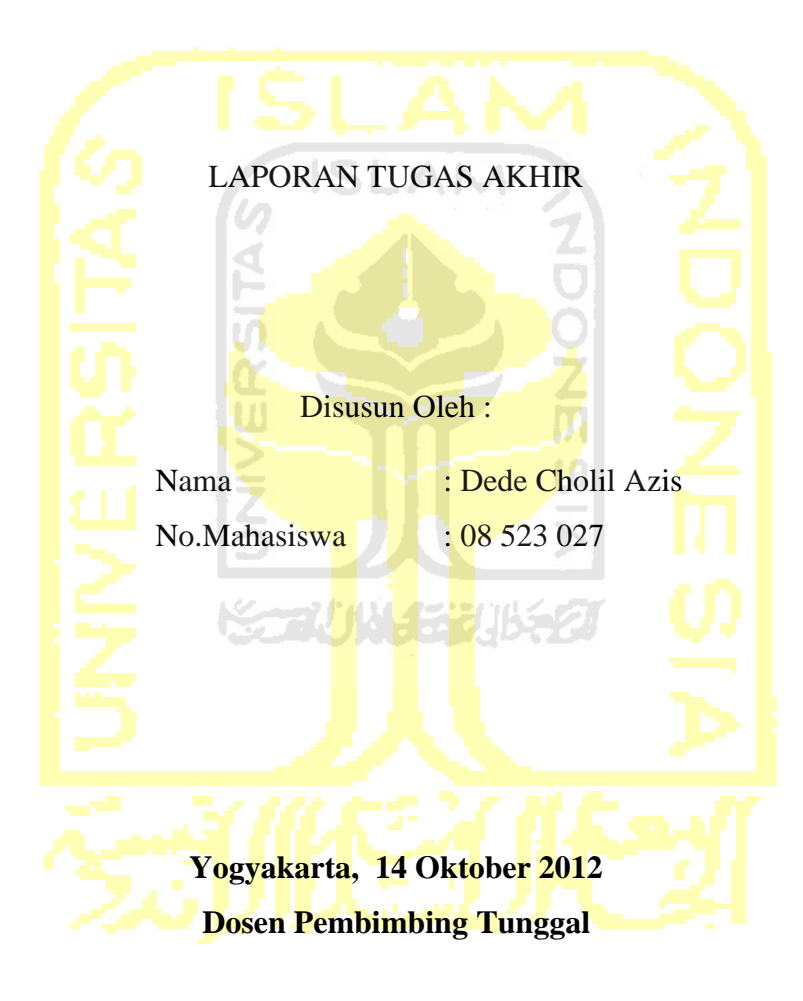

**Nur Wijayaning Rahayu, S.Kom., M.Cs.**

#### **LEMBAR PENGESAHAN PENGUJI**

# <span id="page-4-0"></span>**SISTEM PENDUKUNG KEPUTUSAN PENENTUAN LATIHAN IBU HAMIL**

#### TUGAS AKHIR

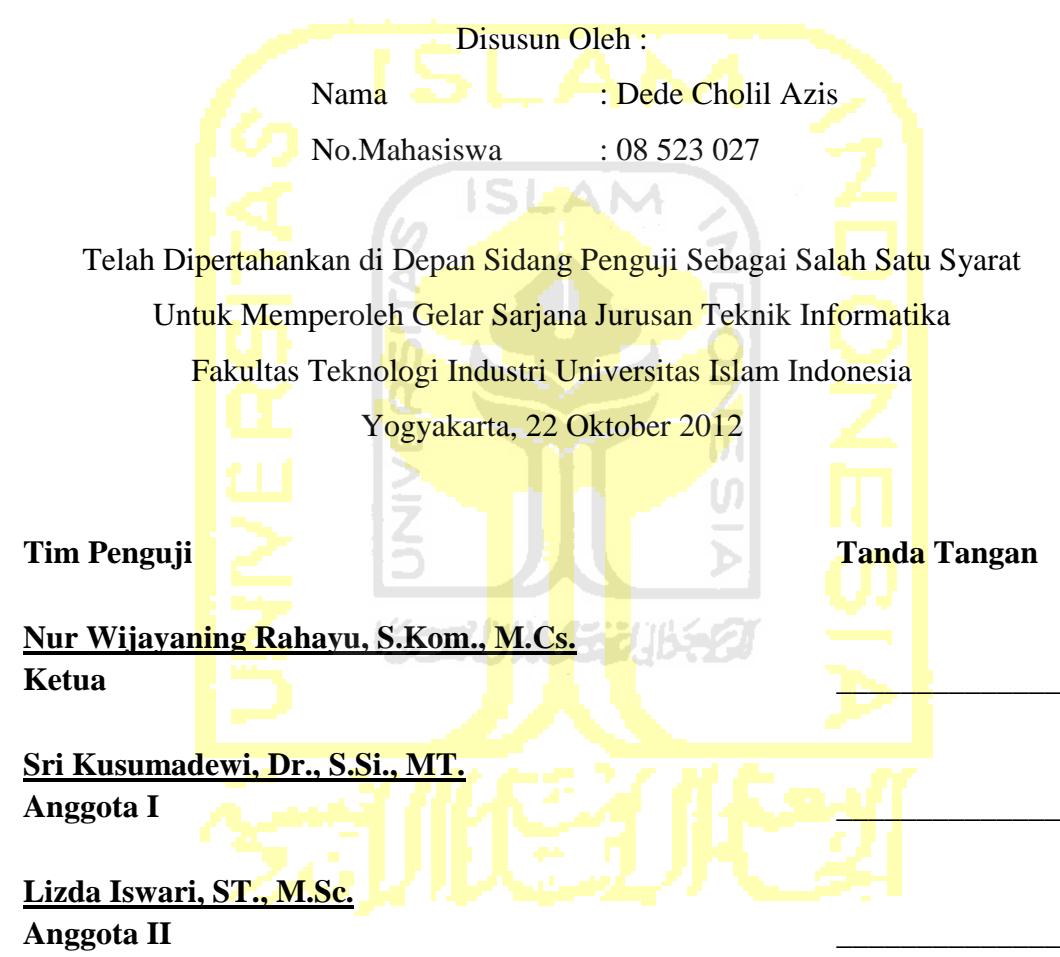

Mengetahui, Ketua Jurusan Teknik Informatika Universitas Islam Indonesia

#### **Yudi Prayudi, S.Si, M.Kom**

#### <span id="page-5-0"></span>**LEMBAR PERNYATAAN KEASLIAN HASIL TUGAS AKHIR**

Saya yang bertandatangan di bawah ini,

Nama : Dede Cholil Azis No. Mahasiswa : 08 523 027

Menyatakan bahwa seluruh komponen dan isi dalam Laporan Tugas Akhir ini adalah hasil karya saya sendiri. Apabila dikemudian hari terbukti bahwa ada beberapa bagian dari karya ini adalah bukan hasil karya sendiri, maka saya siap menanggung resiko dan konsekuensi apapun.

Demikian pernyataan ini saya buat, semoga dapat dipergunakan sebagaimana mestinya.

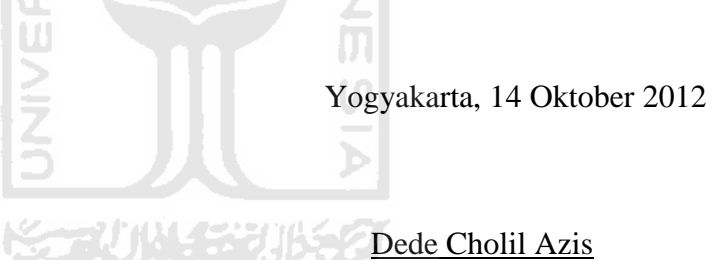

#### **HALAMAN PERSEMBAHAN**

<span id="page-6-0"></span>Tugas Akhir ini Kupresembahkan untuk :

### **1. Allah SWT**

Yang tidak ada tuhan selain Allah SWT dan Nabi Muhammad SAW adalah utusanNya

#### **2. Kedua Orang Tuaku**

Terimakasih atas kasih sayang, cinta, kesabaran, dan semua yang telah diberikan kepadaku, maafkan atas segala kesalahan.

# **3. Saudara-saudaraku**

Terimakasih telah memberikan semangat dan motivasi.

### **4. Teman-teman.**

Terimakasih telah membantuku baik teman dekat, sahabat, dan yang telah mengenalku. Ш  $\boldsymbol{\Pi}$ 

### **5. Pembaca**

Terimakasih telah meluangkan waktu telah membaca laporan tugas akhir ini.

M

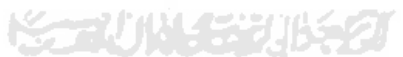

### **MOTTO**

"Sesungguhnya orang yang masuk surga adalah orang yang bermanfaat bagi orang disekitarnya"

# "Jika kamu tidak memiliki apa yang kamu sukai, maka sukailah apa yang kamu miliki saat ini"

"Belajarlah dari orang lain dan catat kunci sukses mereka kemudian belajarlah untuk menjadi lebih baik dari mereka untuk orang-orang disekitar kita"

"Lakukan segala sesuatu dengan ikhlas untuk mendapat RidhoNya"

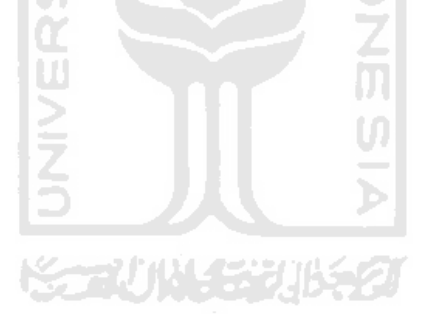

# **KATA PENGANTAR**

#### <span id="page-8-0"></span>*Assalamualaikum wr. wb.*

Segala puji bagi Allah SWT, pemberi rahmat atas ciptaanNya, pemilik hidayah hingga ditunjukinya orang-orang yang menempuh jalan kebenaran sekaligus pemilik kesesatan hingga disesatkan orang-orang yang menempuh jalan aniaya. Shalawat dan salam atas junjungan Nabi Muhammad SAW, keluarga sahabat dan pengikut-pengikutnya, semoga kita termasuk orang-orang yang beruntung dengan mendapatkan syafaatnya karena ittiba' kita terhadap beliau. Amin.

Alhamdulillah berkat dukungan, doa, dan segala sesuatu yang diberikan oleh semua pihak, telah selesai penyusunan Laporan Tugas Akhir yang ditujukan untuk memenuhi persyaratan salah satu mata kuliah wajib di Jurusan Teknik Informatika Universitas Islam Indonesia

Semoga Laporan Tugas Akhir ini dapat berkonstribusi positif bagi siapa saja yang membutuhkan, khususnya bagi komunitas informatika Universitas Islam Indonesia.

Penyusunan laporan ini tidak lepas dari bimbingan, dukungan dan bantuan dari berbagai pihak. Dalam kesempatan ini, dengan penuh kerendahan hati, penulis ingin mengucapkan terima kasih yang sebesar-besarnya kepada:

- 1. Allah SWT, Rabb bagi seluruh alam yang melimpahkan rahmat dan karunianya sehingga penulis selalu diberi kesehatan hingga dapat menyelesaikan penulisan laporan tugas akhir ini.
- 2. Kedua orang tua yang selalu melimpahkan kasih sayang tulus, serta do'a yang tiada henti.
- 3. Bapak Prof. Dr. H.Edy Suandi Hamid, M,Ec. selaku rektor Universitas Islam Indonesia dan seluruh jajaran Rektorat Universitas Islam Indonesia.
- <span id="page-9-0"></span>4. Bapak Gumbolo Hadi Susanto, Ir., M.Sc. selaku Dekan Fakultas Teknologi Industri, Universitas Islam Indonesia.
- 5. Bapak Yudi Prayudi, S.Si., M.Kom. selaku ketua Jurusan Teknik Informatika.
- 6. Ibu Nur Wijayaning Rahayu, S.Kom., M.Cs. selaku dosen pembimbing. Terima kasih atas segala bantuan, dukungan, semangat, dan pengetahuannya, serta kemudahan yang telah diberikan.
- 7. Seluruh dosen Teknik Informatika Fakultas Teknologi Industri Universitas Islam Indonesia. Terima kasih atas segala bimbingannya dan ilmunya yang telah diajarkan kepada penulis.
- 8. Terima kasih untuk yang tercinta ayang Linda atas senyumnya dan supportnya.
- 9. Serta semua pihak dan teman-teman yang telah turut membantu hingga selesainya penyusunan tugas akhir ini. Semoga Allah SWT membalas budi baik dan keikhlasan kalian, Amin.

U)

Penulis menyadari sepenuhnya bahwa tugas akhir ini masih jauh dari kesempurnaan suatu tulisan ilmiah, oleh sebab itu dengan segala kerendahan hati penulis menerima kritik dan saran demi kesempurnaannya.

#### *Wassalamualaikum wr. wb.*

Yogyakarta,14 Oktober 2012

Dede Cholil Azis

#### **SARI**

<span id="page-10-0"></span>Dengan sistem pendukung keputusan penentuan latihan untuk ibu hamil kita dapat menemukan keputusan yang lebih tepat dan dapat menjadi sarana berbagi pengetahuan informasi. Penelitian ini bertujuan untuk membuat suatu aplikasi yang diharapkan menghitung pemodelan keputusan untuk menentukan latihan yang tepat untuk ibu hamil secara komputasi.

Metode yang dipakai dalam penelitian ini dibagi menjadibeberapa bagian, yaitu metode pengumpulan data yang meliputi studi pustaka dan wawancara. Setelah data terkumpul dilakukanlah perancangan sistem, pembuatan aplikasidan implementasisistem.

Dari penelitian ini dihasilkan sebuah aplikasi yang menggunakan teknologi *internet* untuk dipakai oleh masyarakat umum. Aplikasi ini juga dapat mengelola informasi berita seputar ibu yang dari berbagai sumber.

> ĐT. U)

Kata Kunci: Aplikasi SPK penentuan latihan untuk ibu hamil, Latihan atau Olahraga untuk ibu hamil, Informasi seputar ibu.

### **TAKARIR**

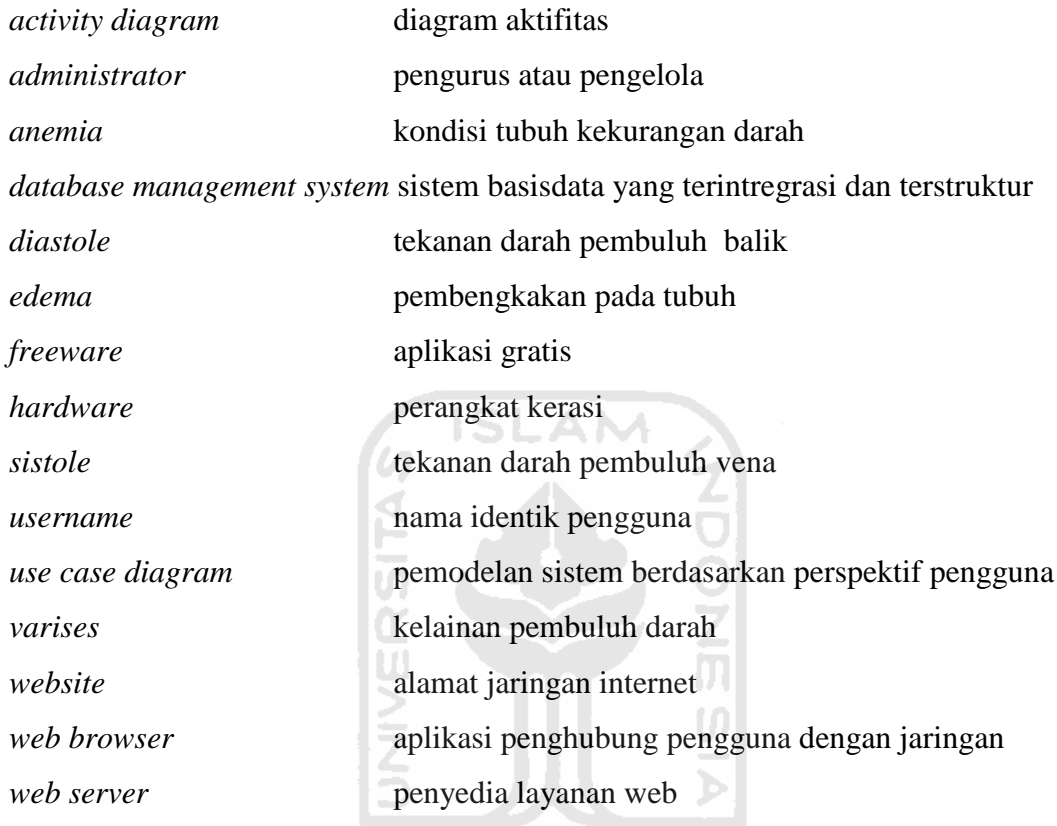

**KORUNGGRUKET** 

### **DAFTAR ISI**

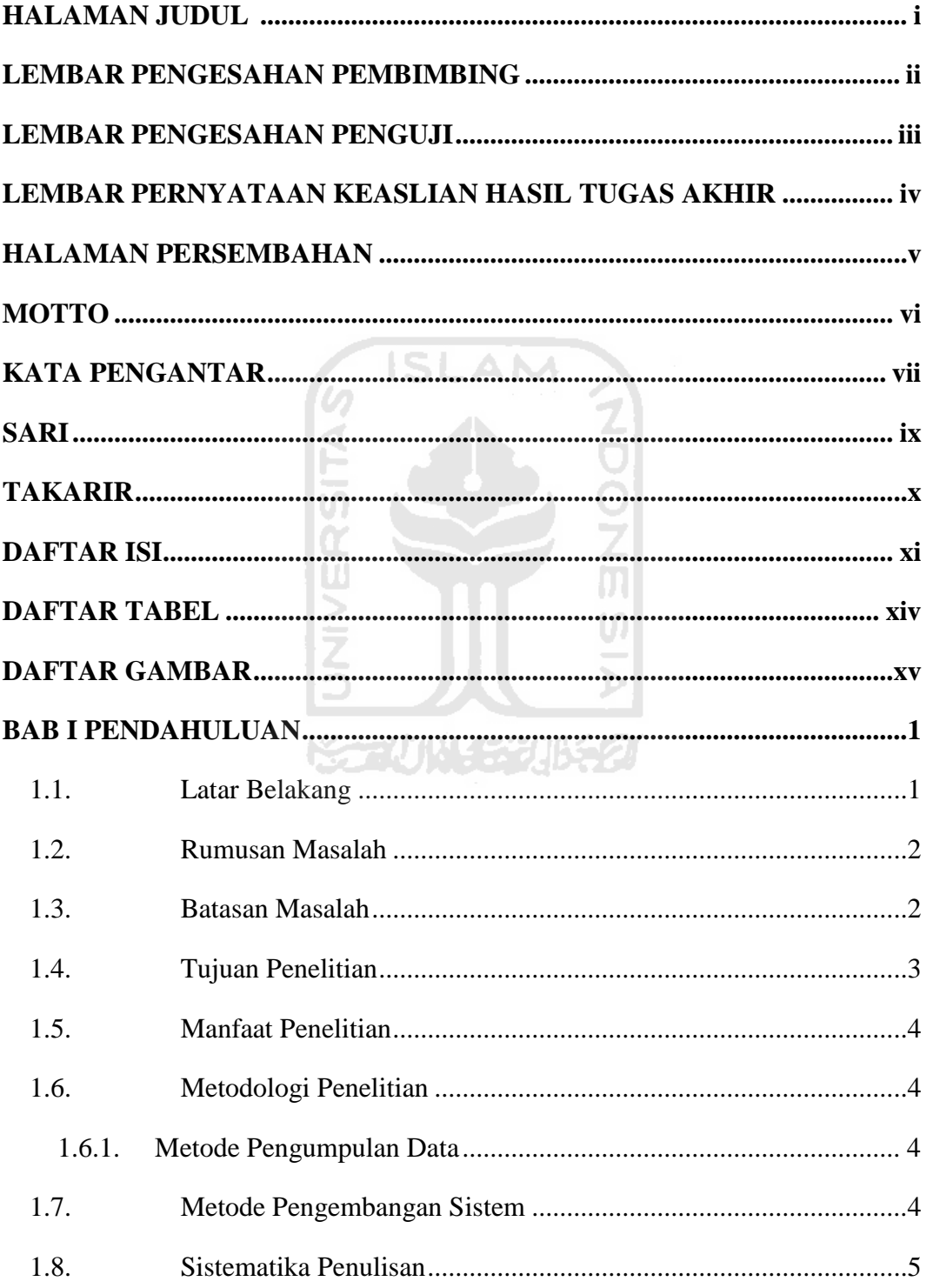

<span id="page-13-0"></span>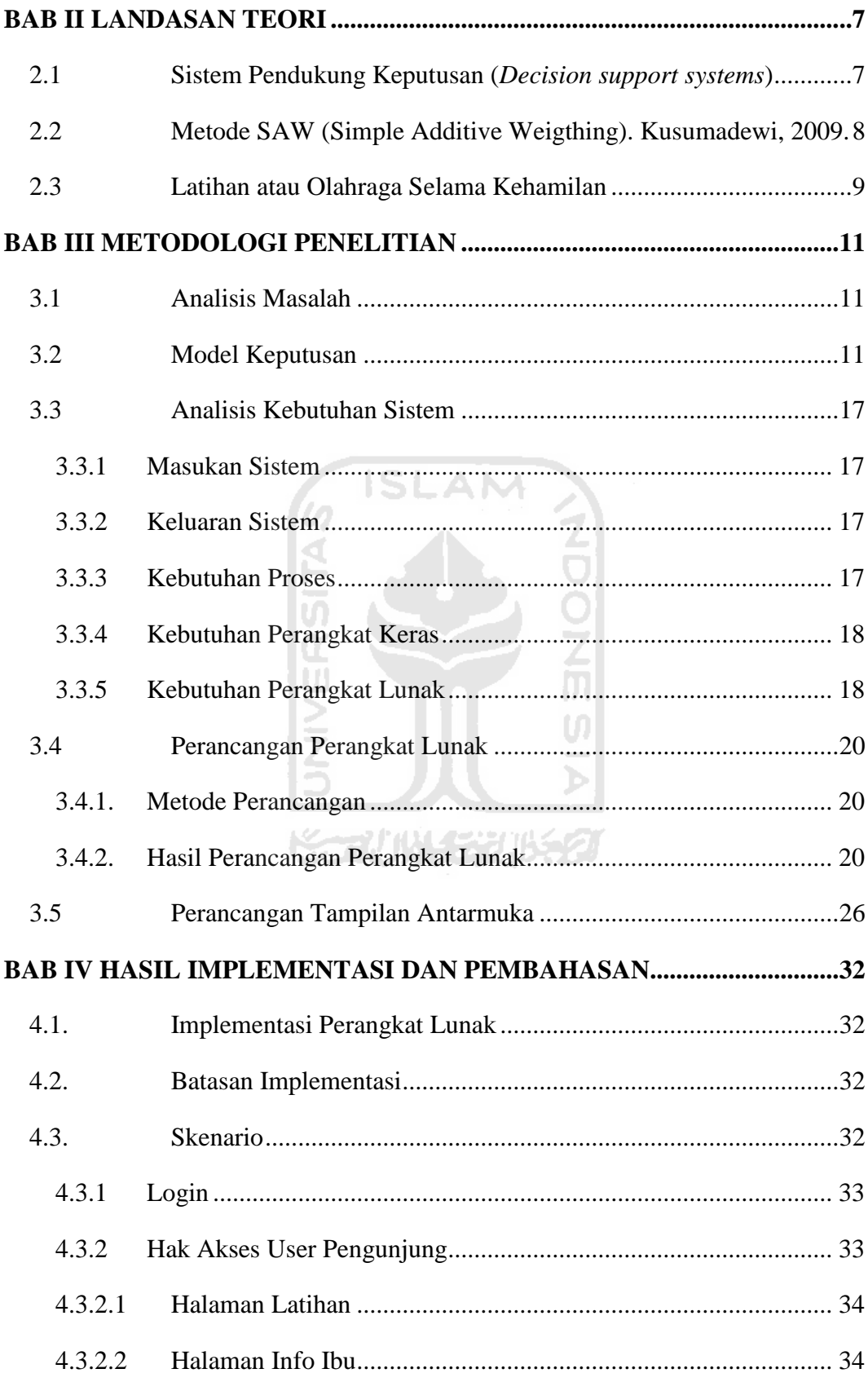

<span id="page-14-0"></span>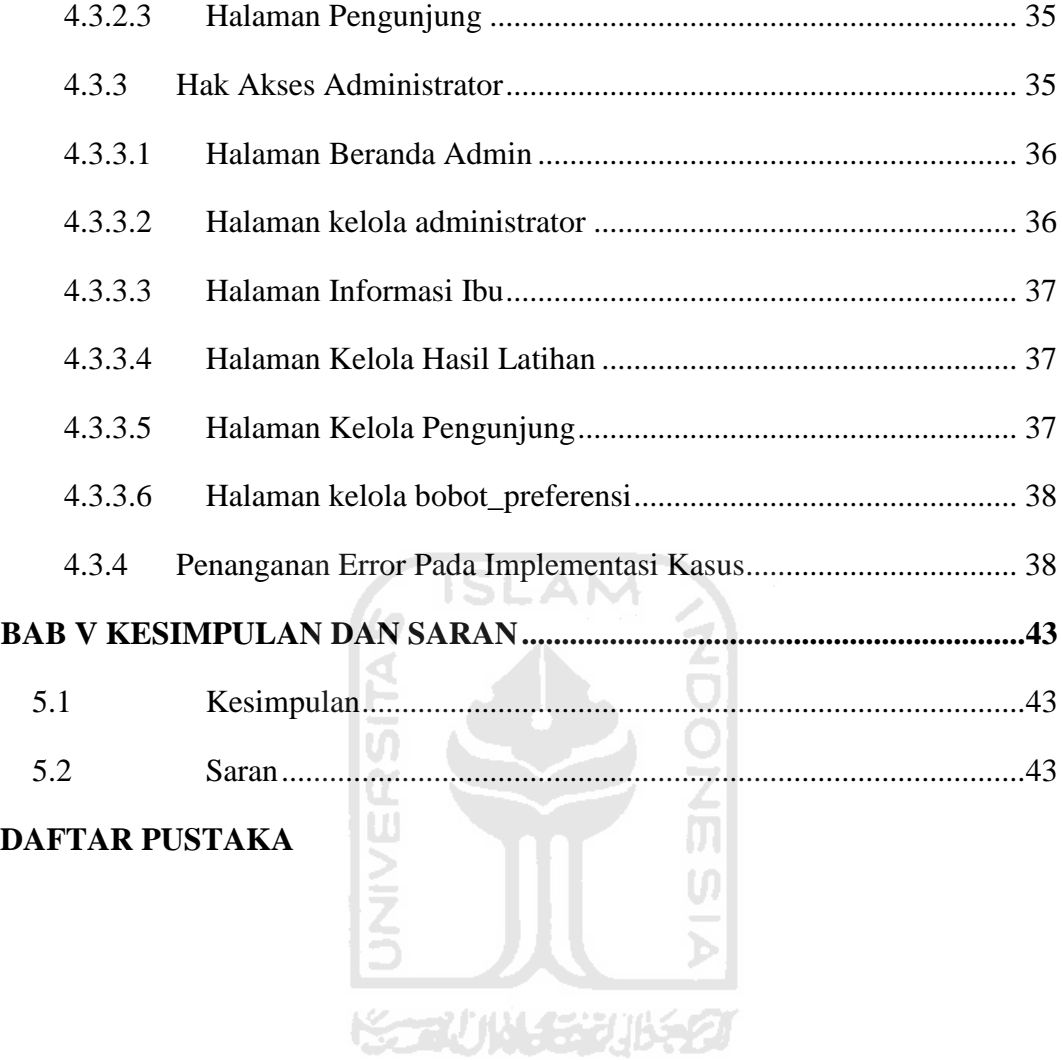

### **DAFTAR TABEL**

<span id="page-15-1"></span><span id="page-15-0"></span>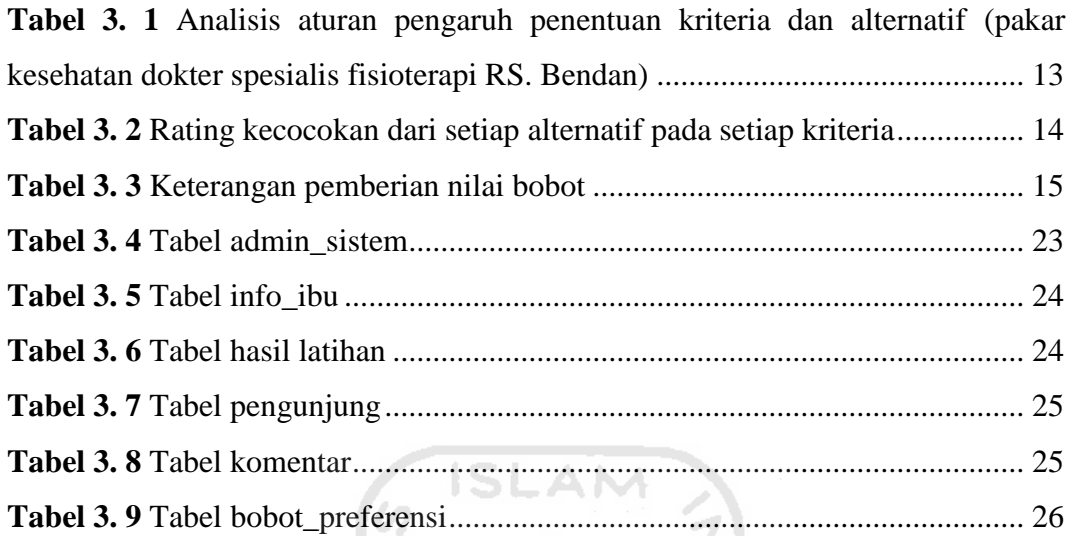

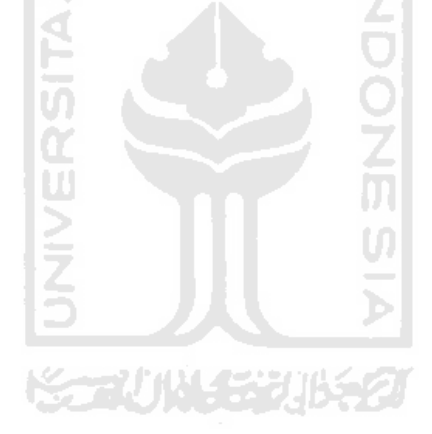

### **DAFTAR GAMBAR**

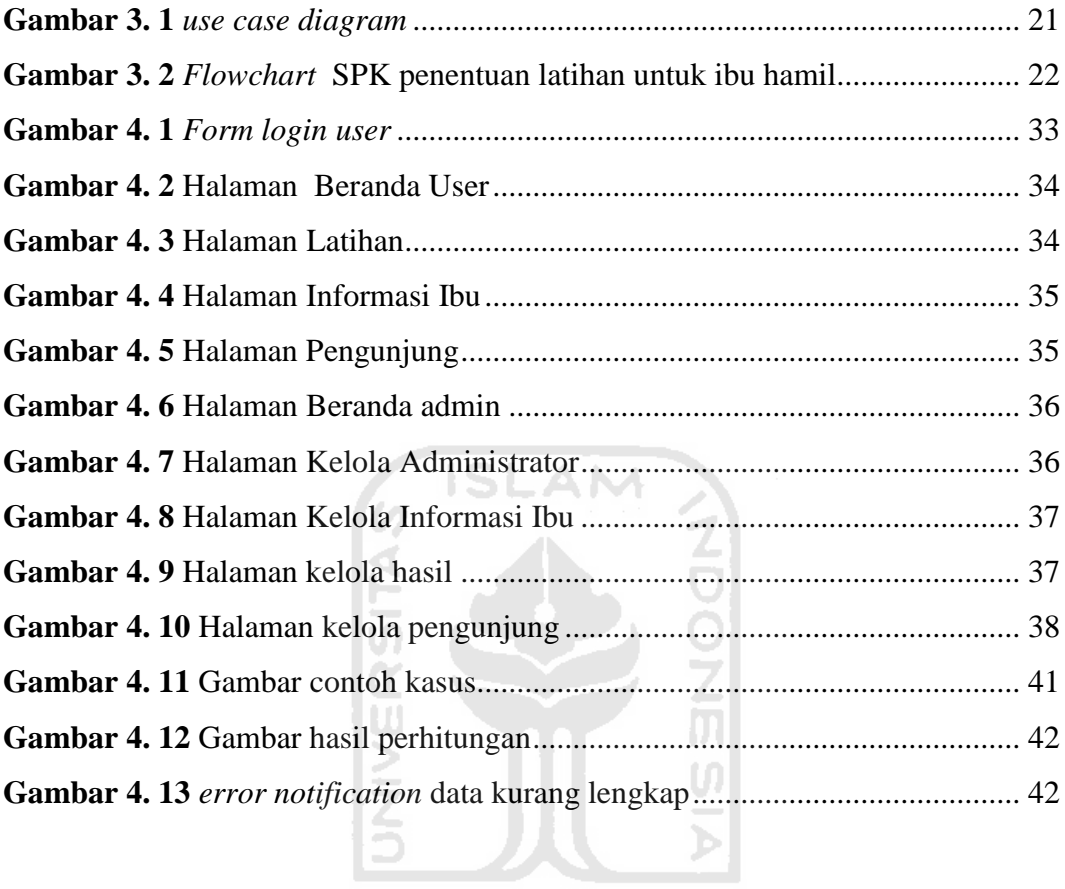

<span id="page-16-1"></span><span id="page-16-0"></span>**KONVINGERIBERT** 

# **PENDAHULUAN**

#### **1.1. Latar Belakang**

Teknologi informasi semakin banyak digunakan oleh segenap masyarakat untuk dimanfaatkan di segala bidang. Sesuai harapannya sistem informasi dapat mempermudah pekerjaan manusia. Pada masa sekarang sistem informasi kesehatan telah dikenal dan dikembangkan di masyarakat dan sangat didukung guna meningkatkan pengetahuan sumber daya manusia (SDM) dan sumber daya alam (SDA). Kebutuhan akan sumber informasi menjadi suatu syarat untuk dapat memajukan kehidupan masyarakat umum.

Banyak teknologi informasi dikembangkan termasuk sistem informasi yang bisa membantu kemajuan dunia kesehatan, dan telah dilakukan oleh instansi kesehatan maupun suatu organisasi. Jenis sistem informasi dalam bidang kesehatan telah berperan besar dalam menjalankan perannya untuk meningkatkan kinerja dunia kesehatan mulai dari yang paling sederhana. Jenis sistem informasi tersebut secara langsung dapat mendukung dunia kesehatan. Misalnya, sistem informasi rumah sakit yang didukung untuk mencatat nama pasien, tindakan medis dan penyakitnya di bagian administrasi. Contoh lain penggunaan sistem informasi adalah sistem informasi apotek yang menyediakan layanan untuk melihat status daftar informasi stok obat-obatan yang masih ada pada suatu waktu dengan harga dan pasien pengguna obat, sehingga proses pencatatan oleh apoteker bisa berjalan dengan mudah dan terintregasi.

<span id="page-17-0"></span>Sistem Pendukung Keputusan (SPK ) atau *Decision Support Sistem* (DSS). SPK merupakan bagian sistem informasi yang menyediakan informasi, pemodelan, dan pemanipulasian data. Untuk melakukan analisis, proses pengambilan keputusan yang dilakukan oleh pelaku, kemudian dirancang kedalam sistem sehingga menjadi lebih berkualitas dan lebih sederhana. Analisis tersebut didasarkan pada keadaan yang sedang berjalan yang digabungkan dengan datadata dari luar dan data dari pelaku pengambil keputusan.

### **BAB I**

<span id="page-18-0"></span>Misalnya perusahaan melakukan proses memanejemen perusahaannya untuk dapat memudahkan perusahaan melakukan tindakan bisnis dan manajemen yang dilakukan analisis untuk menghitung dan menyimpulkan tindakan tersebut sehingga perusahaan berjalan secara efektif, efisien, dan berkualitas. Begitu juga berbagai masalah di dunia kesehatan, masalah pengambilan keputusan oleh organisasi atau instansi di dunia kesehatan sangat penting untuk pasiennya.

<span id="page-18-2"></span><span id="page-18-1"></span>Pasien Ibu hamil harus menjaga kesehatannya supaya dalam menjalani masa kehamilan tidak terjadi hambatan pada kondisi kesehatan janin dan kondisi kesehatan ibu hamil. Upaya yang dapat dilakukan ibu hamil antara lain konsultasi, olahraga dan latihan ringan secara teratur, mengkonsumsi makanan bergizi, dilarang diet ketat prahamil, dan menghindari depresi. Sembilan bulan kehamilan dengan berbagai kegiatan seperti sebelumnya bukan hal mudah untuk dijalani jika tubuh tidak bugar.

Salah satu cara untuk menjaga kesehatan dan kebugaran tubuh adalah dengan berolahraga ringan secara teratur. Manfaat utama berolahraga adalah melancarkan peredaran darah dan kerja organ-organ dalam tubuh. Disamping itu, kebugaran membuat tubuh lebih energik, bergairah, dan bahagia.

Oleh karena itu, metode yang dipilih untuk jenis SPK ini adalah *Simple Additive Weighting* (SAW) karena metode SAW cocok dengan permasalahan ini.

#### **1.2. Rumusan Masalah**

Bagaimana membangun sebuah sistem informasi penentuan keputusan untuk mempermudah ibu hamil dengan metode SAW sehingga dapat mengetahui latihan atau olahraga dengan durasi latihan atau olahraga yang dilakukan supaya kesehatan dan kebugaran ibu hamil tetap terjaga.

#### **1.3. Batasan Masalah**

<span id="page-18-3"></span>Dalam penyusunan dan pembuatan sistem ini memiliki batasan masalah diantaranya:

1. Aplikasi baik ditujukan untuk ibu hamil dengan usia ibu yang produktif 20-35 tahun, karena ketika ibu hamil dengan usia kurang dari

20 tahun dan ibu hamil dengan usia lebih dari 35 tahun akan lebih mengalami kerentanan terhadap kondisi fisiknya.

- 2. Kriteria yang ditentukan untuk diagnosis kondisi ibu hamil yaitu :
	- a. Usia kandungan (bulan)
	- b. Perkembangan Berat badan (sebelum dan setelah hamil)(kg)
	- c. Gejala penyakit (indikasi penyakit ) diantaranya :
		- Pendarahan
		- *Edema*
		- Mual-muntah / tidak enak badan
		- *Anemia*
		- Gizi buruk
		- *Varises*
		- Sembelit
		- Sakit punggung
		- Sakit dada
	- d. Tekanan darah (*Sistole/Diastole*)
	- e. Suhu tubuh (*ºcelsius*)
	- f. Masa kehamilan
	- g. Frekuensi melakukan olahraga sebelum masa hamil
	- h. Frekuensi melakukan olahraga saat masa hamil
- 3. Latihan yang diberikan terdiri dari latihan olahraga ringan seperti ;
	- a. Berjalan santai,
	- b. Senam pagi,
	- c. Renang secara teratur,
	- d. Yoga Relaksasi,
	- e. Yoga Pernapasan,
	- f. serta latihan non-fisik dengan musik dan aromaterapi.

#### <span id="page-19-0"></span>**1.4. Tujuan Penelitian**

Tujuan dari penelitian ini adalah membuat suatu aplikasi yang mampu membantu pengambilan keputusan untuk latihan ibu hamil dengan metode *Simple Additive Weighting* (SAW), sehingga memudahkan dalam mengetahui latihan atau olahraga yang dapat dilakukan oleh ibu hamil.

#### **1.5. Manfaat Penelitian**

Manfaat yang didapat dari hasil penelitian ini adalah dapat membantu ibu hamil dalam memilih latihan atau olahraga yang dapat dilakukan untuk menunjang kebugaran dan kesehatan ibu hamil tersebut.

#### **1.6. Metodologi Penelitian**

#### **1.6.1.Metode Pengumpulan Data**

Dalam metodologi penelitian ini terdapat beberapa bagian yang dilakukan, berikut penjelasan masing-masing penjelasan tersebut:

a. Metode observasi

Dalam mengumpulkan data tentang sistem pendukung keputusan ini dibutuhkan observasi karena dalam realisasinya mengalami banyak kendala atau masalah-masalah yang bersangkutan dengan latihan ibu hamil (pengetahuan tentang kehamilan), di instansi kesehatan pemerintah juga belum secara menyeluruh mencanangkan program latihan ini karena kurangnya tenaga ahli pengajar latihan dan kurangnya minat dari ibu hamil.

b. Metode Kepustakaan

Metode kepustakaan, dengan cara mengumpulakan data-data yang dibutuhkan melalui buku-buku referensi yang relevan dengan permasalahan yang dihadapi, dalam hal ini tentang latihan atau olahraga khususnya untuk ibu hamil.

c. Metode Wawancara

Dalam pengumpulan data peneliti juga mengajukan pertanyaan-pertanyaan kepada bidan dan instansi terkait mengenai permasalahan yang akan diselesaikan. Wawancara juga dilaksanakan pada dokter spesialis kandungan Fakultas Kedokteran UII dan dokter spesialis fisioterapi rumah sakit daerah pekalongan.

#### **1.7. Metode Pengembangan Sistem**

Metode pengembangan sistem disusun berdasarkan hasil dari data yang telah diperoleh, yang meliputi :

<span id="page-21-0"></span>a. Analisis Kebutuhan Perangkat Lunak

Analisis dilakukan untuk mengolah data dan informasi yang sudah didapat yang kemudian dilanjutkan ke tahap perancangan.

<span id="page-21-1"></span>b. Perancangan Perangkat Lunak

Tahap yang dilakukan untuk membuat sebuah rancangan program berdasarkan input dan output yang diinginkan. Setelah variabel yang merupakan kriteria diketahui. Seperti usia kandungan, perkembangan berat badan, gejala penyakit yang terindikasi, tekanan darah, suhu tubuh, masa kehamilan, frekuensi olahraga sebelum dan ketika hamil selanjutnya digunakan untuk pembuatan model dan program yang menyangkut hal-hal penetapan input dan output dengan antarmuka melalui media website.

c. Implementasi Perangkat Lunak

Perancangan aplikasi SPK penentuan latihan atau olahraga ibu hamil dilanjutkan dengan implementasi hasil perancangan yang telah dibuat. Data dan informasi yang dibutuhkan dimasukkan ke dalam program tersebut. Perancangan program ini diimplementasikan dengan menggunakan PHP, HTML, dan basisdata MySQL.

d. Evaluasi dan Analisis Kinerja Perangkat Lunak Setelah aplikasi SPK penentuan latihan untuk ibu hamil selesai dibuat, maka pada tahap ini merupakan tahap evaluasi dan memuat uraian tentang hasil dan pembahasan mengenai kelebihan dan kelemahan sistem.

#### **1.8. Sistematika Penulisan**

Penulisan laporan tugas akhir ini terdiri dari 5 bab, di mana dalam sistematika penulisan ini memberikan gambaran secara umum dan menyeluruh dari laporan tugas akhir.

**BAB I Pendahuluan**, Membahas tentang latar belakang masalah, rumusan masalah, batasan masalah, tujuan, manfaat, metodologi, dan sistematika penulisan penelitian yang diangkat menjadi materi tugas akhir pengembangan aplikasi sistem pendukung keputusan penentuan latihan atau olahraga untuk ibu hamil.

**BAB II Landasan Teori**, Membahas mengenai tinjauan pustaka dan teori-teori dasar yang digunakan sebagai sumber pemahaman untuk masalah yang berkaitan erat dengan teori-teori pengambilan keputusan, konsep sistem pendukung keputusan, metode Simple Additive Weighting (SAW), latihan atau olahraga ibu hamil, serta informasi dari Dokter spesialis Kandungan dan Dokter spesialis Fisioterapi ibu hamil.

**BAB III Metodologi**, Membahas tentang metode analisis kebutuhan terhadap perangkat lunak yang dipakai, dan menguraikan hasil analisis terhadap perangkat lunak yang akan digunakan, serta meliputi fungsi-fungsi yang dibutuhkan, kinerja yang harus dipenuhi dan antarmuka yang diinginkan.

<span id="page-22-0"></span>**BAB IV Hasil dan Pembahasan**, Memuat tentang pembahasan yang berisi implementasi dari perancangan antarmuka yang dibuat dan memuat dokumentasi atau tampilan yang telah dibangun, batasan dari implementasi yang dilakukan, analisis kinerja sistem, penanganan kesalahan, pengujian sistem serta evaluasi terhadap kesesuaian sistem dengan kebutuhan dan hasil yang diharapkan.

**BAB V Kesimpulan dan Saran**, Pada bab ini membahas mengenai beberapa kesimpulan yang merupakan rangkuman dari analisis kinerja pada bagian sebelumnya dan saran bagi pengembangan sistem berdasarkan pengujian yang telah dilakukan apakah masih terdapat kekurangan, kesalahan, dan keterbatasan selama mengimplementasikan sistem, dan diharapkan dapat dipergunakan oleh pihak-pihak yang berkepentingan atau bisa dikembangkan dan diperbaiki pada penelitian tugas akhir berikutnya mengenai permasalahan yang sama dikemudian waktu.

#### **BAB II**

#### **LANDASAN TEORI**

#### <span id="page-23-0"></span>**2.1 Sistem Pendukung Keputusan (***Decision support systems***)**

Sistem adalah kesatuan usaha yang terdiri dari bagian-bagian (subsistem) yang berkaitan satu sama lain yang berusaha mencapai suatu tujuan dalam suatu lingkungan yang kompleks. Pencapaian tujuan ini menyebabkan timbulnya dinamika, perubahan-perubahan yang terus menerus perlu dikembangkan dan dikendalikan.

Sistem juga merupakan kumpulan elemen yang saling berkaitan yang bertanggung jawab memproses masukan (*input*) sehingga menghasilkan keluaran (*output*).

Informasi merupakan hasil olahan data, dimana data tersebut sudah diproses dan diinterprestasikan menjadi sesuatu yang bermakna untuk pengambilan keputusan. Informasi juga diartikan sebagai himpunan dari data yang relevan dengan satu atau beberapa orang dalam suatu waktu. Suatu informasi berguna bagi pembuat keputusan karena informasi bisa menurunkan ketidakpastian (meningkatkan pengetahuan) tentang hal yang sedang dipikirkan. Makna dari sebuah informasi tentu berbeda-beda antara seorang dengan lainnya, tergantung pada tingkat kepentingannya.

Sistem Pendukung Keputusan (*Decision Support System*) merupakan sistem yang dibangun untuk keperluan mendukung pengambilan keputusan manajerial pada situasi semi terstruktur. Sistem ini tidak akan digunakan untuk menggantikan peran seorang pengambil keputusan dalam memberikan keputusannya, namun hanya sebatas memberikan rekomendasi keputusan (Kusumadewi, 2009). Sistem pendukung keputusan bertujuan untuk menyediakan informasi, membimbing, memberikan prediksi serta mengarahkan kepada pengguna informasi agar dapat melakukan pengambilan keputusan dengan lebih baik.

Sistem pendukung keputusan merupakan bagian dari sistem informasi interaktif yang menyediakan infomasi, pemodelan, dan pemanipulasian data.

Keputusan dapat diartikan suatu kegiatan memilih suatu strategi atau tindakan dalam pemecahan suatu masalah yang memiliki kriteria tertentu dan dibuat menjadi suatu sistem yang dapat membantu pengambilan keputusan dalam situasi yang semi terstruktur dan suatu yang tidak terstruktur, dimana tak seorang pun tahu secara pasti bagaimana keputusan seharusnya dibuat (Alter, 2002).

Sistem pendukung keputusan biasanya dibangun untuk mendukung solusi atas suatu masalah atau untuk mengevaluasi suatu peluang. Sistem pendukung keputusan seperti itu disebut aplikasi Sistem pendukung keputusan. Aplikasi sistem pendukung keputusan menggunakan CBIS (*Computer Based Information Systems*) yang fleksibel, interaktif, dan dapat diadaptasi, yang dikembangkan untuk mendukung solusi atas masalah manajemen spesifik yang tidak terstruktur. Aplikasi sistem pendukung keputusan menggunakan data, memberikan antarmuka pengguna yang mudah, dan dapat menggabungkan pemikiran pengambil keputusan.

#### **2.2 Metode SAW (Simple Additive Weigthing).** Kusumadewi, 2009.

 Metode SAW sering juga dikenal dengan istilah metode penjumlahan terbobot. Konsep SAW adalah mencari penjumlahan terbobot dari rating kinerja pada setiap alternatif pada semua atribut (Fishburn, 1967) (MacCrimmon, 1968). Metode SAW membutuhkan proses normalisasi matriks keputusan (X) ke suatu skala yang dapat diperbandingkan dengan semua alternatif yang ada.

$$
r_{ij} = \frac{\frac{X_{ij}}{\text{Max } X_{ij}}}{\frac{\text{Min } X_{ij}}{\text{N}}}
$$
Jika j adalah atribut keuntungan (benefit)  

$$
\frac{\text{Min } X_{ij}}{\text{N}} = \frac{\text{N}}{\text{N}} \tag{2.1}
$$

Dimana r<sub>ij</sub> adalah rating kinerja ternomalisasi dari alternatif A<sub>i</sub> pada atribut  $C_j$ ;1,2,...,m dan j=1,2,...,n. Nilai preferensi untuk setiap alternativ V<sub>i</sub> diberikan sebagai berikut :

$$
V_i = \sum_{j=1}^{n} w_j r_{ij}
$$
 V : koefisien nilai alternatif  
 w<sub>j</sub>:bobot (j)  
 r<sub>ij</sub>: nilai rating kriteria ke-ij  
 n : banyaknya kriteria

Nilai  $V_i$  yang lebih besar mengindikasikan bahwa alternatif  $A_i$  lebih terpilih.

#### <span id="page-25-0"></span>**2.3 Latihan atau Olahraga Selama Kehamilan**

<span id="page-25-1"></span>Sebagian ibu hamil kemungkinan akan khawatir resiko tentang olahraga yang akan dilakukan. Dapatkah atau haruskah ibu hamil melakukan olahraga selama masa kehamilan, tentu saja jawabannya iya. Akan tetapi olahraga yang dilakukan tidaklah seperti olahraga biasa seperti sebelum hamil, artinya, olahraga yang dilakukan tidak boleh membahayakan ibu hamil dan janinnya. Olahraga dapat mengurangi perubahan hormon yang dapat memicu timbunya gangguan kesehatan rahim serta bersalin lebih dini. Tidak hanya itu, kemungkinan untuk bersalin lewat tanggal perkiraan kelahirannya lebih kecil.

Jenis-jenis latihan atau olahraga ringan yang disarankan adalah (Indiarti,2008) : **ISLAM** 

#### **1. Jalan Santai**

<span id="page-25-2"></span> Salah satu kegiatan yang baik bagi ibu hamil ialah berjalan santai. Ketika berjalan, jantung akan bekerja lebih keras untuk memompa darah ke seluruh tubuh. Setiap kegiatan yang mencakup gerakan berirama dengan interval istirahat yang teratur akan menguatkan tubuh dan melancarkan sirkulasi darah tubuh.

#### **2. Senam Ibu Hamil**

 Disamping membuat bugar, gerakan-gerakan senam bisa diarahkan untuk bagian tubuh tertentu yanng penting dalam kehamilan dan persalinan. Jangan melakukan gerakan hentakan, loncatan, dan lompatan. Untuk memperoleh gerakan senam yang benar ibu hamil dianjurkan untuk ikut kelas atau kursus senam yang diadakan rumah sakit bersalin.

#### **3. Renang**

 Salah satu olahraga yang aman bagi ibu hamil adalah berenang. Renang memiliki resiko yang kecil untuk terjad benturan atau gerakan peregangan yang dapat membahayakan ibu dan janinnya. Olahraga ini bisa dilakukan sejak kehamilan trisemester pertama hingga awal kehamilan trisemester ketiga. Renang dapat melancarkan sirkulasi darah dan melatih seluruh otot tubuh. Rasa letih dan lelah pun akan hilang dengan melakukan olahraga ini. Disamping bisa meningkatkan daya tahan tubuh, berenang juga melatih pernafasan dan relaksasi. Dan sebaiknya berenang dilakukan dua kali dalam satu minggu.

#### **4. Yoga (Relaksasi dan Pernapasan)**

 Secara sederhana, yoga merupakan usaha penyatuan tubuh, pikiran, emosi dan spirit agar semuanya bekerja secara seimban. Lebih lanjut, yoga dapat membawa kita keluar dari segala kondisi yang menyebabkan ketergantungan termasuk ketergantungan pada keseimbangan. Konsep dasar yang menjadi tujuan yoga adalah "dari kesempurnaan menuju kesempurnaan, agar tetap sempurna". Dalam yoga dipelajari filosofi tentang manusia, cara menjalani hidup secara seimbang, serta bagaimana cara bertahan hidup kalau tidak ada keseimbangan. Penerapan yoga yaitu sebagai terapi, khususnya terapi kesehatan, untuk kenyamanan badan, serta untuk terapi mental-emosional. Untuk mendapatkanterapi yoga ini dilakukan dengan dua cara, yaitu Relaksasi dan Pernafasan.

#### **5. Musik dan Aromaterapi**

 Kehamilan dapat menjadikan seseorang mengalami kelelahan yang berlebih dan juga stres. Menurut pakar medis, saat ini aromaterapi menjadi tren sebagai sarana untuk memulihkan kelelahan. Guna menghilangkan stres dan mengembalikan ketenangan diri., aromaterapi pun baik bagi ibu hamil. Relaksasi dapat dilakukan dengan menggunakan aromaterapi.

 Stres pada wanita hamil akan meningkatkan kadar *renin angiotensin* yang memang sudah meningkat pada wanita hamil, sehingga akan mengurangi sirkulasi rahim-plasenta-janin. Penurunan sirkulasi ini menyebabkan pasokan nutrisi dan oksigen kepada janin berkurang. Perkembangan janin pun terhambat. Hambatan macam ini bisa dihilangkan atau dikurangi bila si ibu hamil mendengarkan musik yang disukainya.

### **BAB III METODOLOGI PENELITIAN**

#### **3.1 Analisis Masalah**

Kegiatan berolahraga atau latihan ini tidak dapat ditentukan dengan pasti, aplikasi ini sangat penting dan membantu dalam memberikan arahan bagaimana melakukan olahraga atau latihan yang baik untuk dilakukan oleh ibu hamil sehingga sesuai dengan harapan yang diinginkan oleh pengguna khususnya ibu hamil.Aplikasi sistem pendukung keputusan untuk penentuan latihan atau olahraga ibu hamil adalah suatu aplikasi yang digunakan untuk membantu menentukan latihan atau olahraga ibu hamil berdasarkan kriteria-kriteria yang menunjang pembuat keputusan.

#### <span id="page-27-0"></span>**3.2 Model Keputusan**

Karena dalam masalah kehamilan belum ada sistem yang dapat menghitung dan menganalisa latihan atau olahraga yang dilakukan, maka ibu hamil dalam melakukan kegiatan berolahraga apapun merasa kesulitan. Ibu hamil harus menjaga setiap kegiatan berolahraganya jangan sampai menghambat kehamilan, sehingga dalam hal ini dibutuhkan sebuah sistem aplikasi yang akan memberikan informasi mengenai latihan atau olahraga dan durasi latihan yang dilakukan.

Proses penentuan didasarkan pada penghitungan rating kecocokan kriteria kondisi ibu hamil dan alternatif dengan menggunakan model metode pengambilan keputusan *simple additive weighting* (SAW), sehingga dapat terpilih kemungkinan alternatif dan durasi yang terpilih.

Kriteria yang dijadikan acuan pengambilan keputusan merupakan inisialisasi kriteria yang didasarkan pada kondisi keadaan ibu hamil yang ditentukan, yaitu:

- $\bullet$   $C_1$  = Usia kandungan (bulan)
- $\bullet$   $C_2$  = perubahan berat badan sebelum hamil (kg)
- $C_3$  = Gejala penyakit (kontra indikasi)
- $\bullet$   $C_4$  = Tekanan darah (Sistole/Diastole)
- $\bullet$   $C_5$  = Suhu tubuh (*°celsius*)
- $C_6$  = Masa kehamilan
- $C_7$  = Frekuensi melakukan olahraga sebelum masa hamil (menit)
- $\bullet$   $C_8$  = Frekuensi melakukan olahraga saat masa hamil (menit)

Sedangkan alternatif latihan yang disarankan menurut studi kepustakaan dan dokter spesialis fisioterapi adalah sebagai berikut :

- $A_1$  = Latihan Senam,
- $A_2$  = Latihan Jalan Santai,
- $A_3$  = Latihan Renang,
- **o** A<sup>4</sup> = Latihan Yoga Relaksasi
- **o** A<sub>5</sub> = Latihan Yoga Pernapasan,dan
- $A_6$  = Latihan Musik Aromaterapi.

Data kriteria dan alternatif yang diambil dari sumber kepustakaan dan hasil wawancara pada dokter spesialis fisioterapi kemudian diolah kembali dan diimplementasikan kedalam sistem pendukung keputusan penentuan latihan atau olahraga untuk ibu hamil.

<span id="page-28-0"></span>Proses pengambilan keputusan didapat dari model metode SAW yang dihitung dari masing-masing bobot kriteria dan alternatif yang ada, metode ini digunakan karena lebih mudah untuk perancangan antarmuka untuk pengguna ibu hamil secara umum. Pemberian bobot ditentukan dengan penggunaan nilai rangka dan durasi dengan menyesuaikan kondisi kesehatan ibu hamil.

 Dalam penghitungan dibutuhkan *rule-rule(*aturan*)* yang digunakan sehingga penentuan bentuk matriks model SAW dari kriteria kondisi ibu hamil mudah ditentukan, berikut seperti terlihat pada Tabel 3.1 merupakan aturan yang di dapat dari referensi yang diberikan oleh dokter spesialis kandungan dan dokter spesialis fisioterapi.

<span id="page-29-0"></span>

| Keterangan:                   | Syarat<br>usia kandungan $(C_1)$ | Syarat<br>perubahan<br><b>Berat Badan</b> | Syarat<br>Gejala Penyakit<br>(kontra indikasi)                                                                                                    | Syarat<br>Tekanan<br>Darah                                      | Syarat<br>Tekanan<br>Darah                            | Syarat<br>Suhu Tubuh<br>$(C_6)$                                | Syarat<br>Frekuensi<br>Olahraga     | Syarat<br>Frekuensi<br>Olahraga                                                   |
|-------------------------------|----------------------------------|-------------------------------------------|----------------------------------------------------------------------------------------------------|-----------------------------------------------------------------|-------------------------------------------------------|----------------------------------------------------------------|-------------------------------------|-----------------------------------------------------------------------------------|
| Alternatif latihan:           |                                  | $(C_2)$                                   | $(C_3)$                                                                                                    | sistole<br>$(C_4)$                                              | diastole $(C_5)$                                      |                                                                | sebelum<br>hamil $(C_7)$            | ketika<br>$hamil(C_8)$                                                            |
| Senam Hamil (A1)              | Trisemester ke-1-3               | Kecuali berat<br>badan tidak<br>normal    | Kecuali ada<br>kontraindikasi<br>penyakit.<br>Pendarahan,<br>mual-muntah /<br>tidak enak badan,<br>gizi buruk,<br>sembelit, sakit<br>punggung, sakit<br>dada. | Normal<br>Kecuali<br>tekanan<br>darah<br>tinggi<br>$\mathbf{Z}$ | Normal<br>Kecuali<br>tekanan<br>darah tinggi          | Kecuali suhu<br>kurang dari<br>36' atau<br>lebih dari<br>38'   | Kecuali tidak<br>pernah             | Kecuali Jika<br>tidak pernah<br>maka<br>melakukannya<br>dengan durasi<br>10 menit |
| Jalan Santai (A2)             | Trisemester ke-1-3               | Kecuali berat<br>badan tidak<br>normal    | Kecuali ada<br>kontraindikasi<br>pendarahan dan<br>edema                                                                                                    | Tidak ada<br>pengecual<br>ian khusus                            | Tidak ada<br>pengecualian<br>khusus                   | Kecuali suhu<br>kurang dari<br>$36'$ atau<br>lebih dari<br>38' | Tidak ada<br>pengecualian<br>khusus | Kecuali Jika<br>tidak pernah<br>maka<br>melakukannya<br>dengan durasi<br>10 menit |
| Renang (A3)                   | Trisemester ke-2-3               | Kecuali berat<br>badan tidak<br>normal    | Kecuali ada<br>kontraindikasi<br>pendarahan                                                                                                    | Kecuali<br>Jika<br>tekanan<br>darah<br>lebih dari<br>140/80     | Kecuali Jika<br>tekanan<br>darah lebih<br>dari 140/80 | Kecuali suhu<br>kurang dari<br>36' atau<br>lebih dari<br>38'   | Kecuali tidak<br>pernah             | Kecuali Jika<br>tidak pernah<br>maka<br>melakukannya<br>dengan durasi<br>10 menit |
| Yoga Relaksasi (A4)           | Trisemester ke-1-3               | Tidak ada<br>pengecualian<br>khusus       | Tidak ada<br>pengecualian<br>khusus                                                                                                    | Tidak ada<br>pengecual<br>ian khusus                            | Tidak ada<br>pengecualian<br>khusus                   | Tidak ada<br>pengecualian<br>khusus                            | Tidak ada<br>pengecualian<br>khusus | Tidak ada<br>pengecualian<br>khusus                                               |
| Yoga Pernafasan (A5)          | Trisemester ke-1-3               | Tidak ada<br>pengecualian<br>khusus       | Tidak ada<br>pengecualian<br>khusus                                                                                                    | Tidak ada<br>pengecual<br>ian khusus                            | Tidak ada<br>pengecualian<br>khusus                   | Tidak ada<br>pengecualian<br>khusus                            | Tidak ada<br>pengecualian<br>khusus | Tidak ada<br>pengecualian<br>khusus                                               |
| Musik dan Aromaterapi<br>(A6) | Trisemester ke-1-3               | Tidak ada<br>pengecualian<br>khusus       | Tidak ada<br>pengecualian<br>khusus                                                                                                    | Tidak ada<br>pengecual<br>ian khusus                            | Tidak ada<br>pengecualian<br>khusus                   | Tidak ada<br>pengecualian<br>khusus                            | Tidak ada<br>pengecualian<br>khusus | Tidak ada<br>pengecualian<br>khusus                                               |

**Tabel 3. 1** Analisis aturan pengaruh penentuan kriteria dan alternatif (pakar kesehatan dokter spesialis fisioterapi RS. Bendan)

Tahapan pembuatan SPK untuk penentuan latihan ibu hamil adalah sebagai berikut :

- 1. Diagnosa kriteria kondisi ibu hamil yang dapat dibentuk kedalam bentuk matriks tingkat kepentingan atau hubungan antara kriteria dan alternatif.
- 2. Kemudian inputkan tingkat kepentingan sebagai bobot referensi untuk latihan yang diinginkan.
- 3. Dapat diketahui hasil perankingan dari penghitungan kriteria dan bobot referensi yang menghasilkan suatu hasil variabel yang terpilih.

Untuk hasil uraian kriteria kondisi ibu hamil maka akan membentuk tabel rating kecocokan dari setiap alternatif pada setiap kriteria yang telah direkomendasikan oleh pakar kesehatan ibu hamil Dr.Khunida RS. Bendan pekalongan seperti pada Tabel 3.2. di bawah ini :

| Kriteria          |                   | 99 B<br>Nilai bobot Alternatif<br>0.75 |                |                |           |            |               |  |
|-------------------|-------------------|----------------------------------------|----------------|----------------|-----------|------------|---------------|--|
|                   |                   |                                        | jalan          |                |           |            | musik<br>$\&$ |  |
|                   |                   | Senam                                  | santai         | renang         | relaksasi | pernapasan | aromaterapi   |  |
| $c1 = usia$       | 1-3 bulan         | 3                                      | $\overline{4}$ | $\mathbf{1}$   | 5         | 5          | 5             |  |
| kandungan         | 4-6 bulan         | 5                                      | $\overline{4}$ | 3              | 5         | 5          | 5             |  |
|                   | 7-9 bulan         | 5                                      | 5              | 5              | 5         | 5          | 5             |  |
| $c2=$             | normal            | 5                                      | 5              | 5              | 5         | 5          | 5             |  |
| perkembangan      | kurang            | $\overline{2}$                         | 3              | 1              | 5         | 5          | 5             |  |
| berat badan       | lebih             | 1                                      | $\overline{4}$ | 5              | 5         | 5          | 5             |  |
|                   | pendarahan        | 1                                      | $\overline{2}$ | 1              | 5         | 5          | 5             |  |
|                   | edema             | 5                                      | 3              | 3              | 5         | 5          | 5             |  |
|                   | mual              | 1                                      | 3              | 1              | 5         | 5          | 5             |  |
|                   | anemia            | 4                                      | 3              | $\overline{c}$ | 5         | 5          | 5             |  |
| $c3 =$ gejala     | gizi buruk        | 1                                      | 3              | 5              | 5         | 5          | 5             |  |
| penyakit          | varises           | 3                                      | $\mathbf{2}$   | 3              | 5         | 5          | 5             |  |
|                   | sembelit          | 1                                      | 3              | $\mathbf{1}$   | 5         | 5          | 5             |  |
|                   | sakit<br>punggung | 1                                      | 3              | $\mathbf{1}$   | 5         | 5          | 5             |  |
|                   | sakit dada        | 1                                      | 3              | $\mathbf{1}$   | 5         | 3          | 5             |  |
|                   | tidak ada         | 5                                      | 5              | 5              | 5         | 5          | 5             |  |
| c4= tekanan darah | normal            | 5                                      | 5              | 5              | 5         | 5          | 5             |  |
| sistole           | tinggi            | $\overline{c}$                         | 3              | 3              | 5         | 5          | 5             |  |
|                   | rendah            | $\overline{c}$                         | 3              | 3              | 5         | 5          | 5             |  |

**Tabel 3. 2** Rating kecocokan dari setiap alternatif pada setiap kriteria

<span id="page-31-1"></span><span id="page-31-0"></span>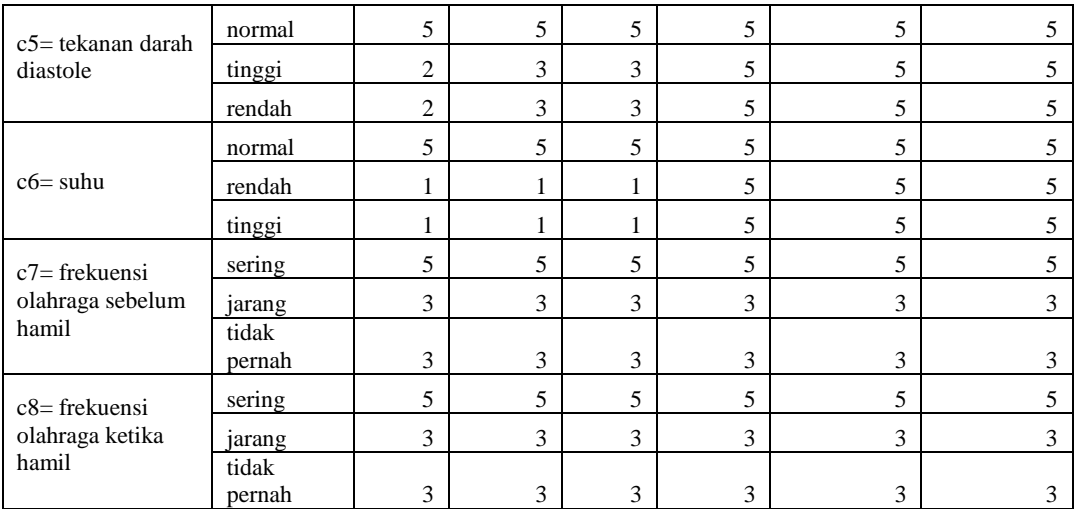

Keterangan pemberian nilai bobot :

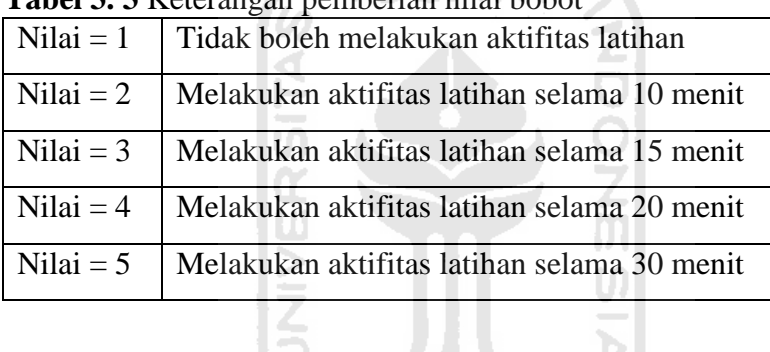

**Tabel 3. 3** Keterangan pemberian nilai bobot

<span id="page-31-3"></span><span id="page-31-2"></span>Tabel rating kecocokan diatas dapat dibentuk ke sebuah matriks X seperti di bawah ini: التحكيل

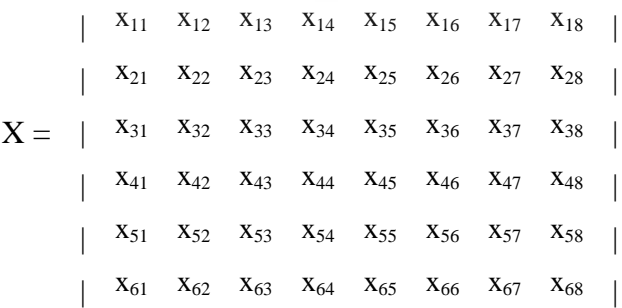

Kemudian langkah kedua menghitung nilai normalisasi matriks X rating kecocokan dengan menggunakan metode SAW.

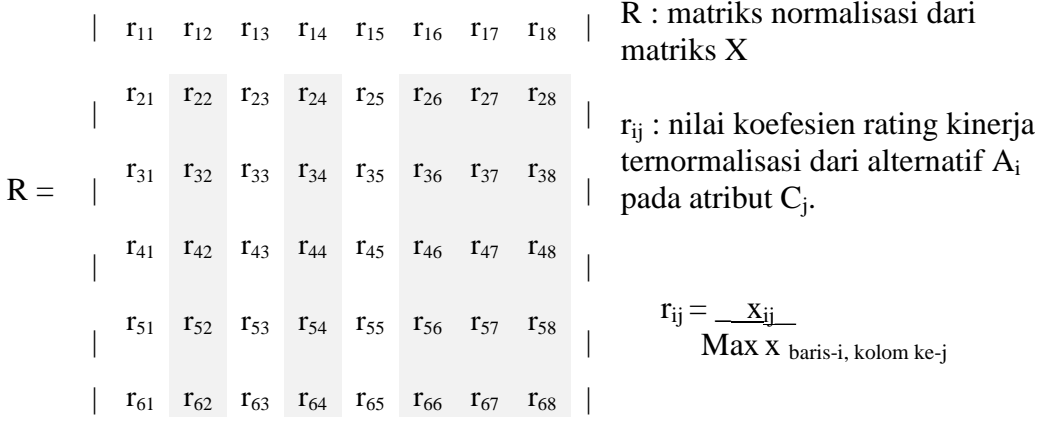

<span id="page-32-0"></span> Langkah ketiga yaitu memasukan tingkat kepentingan latihan sebagai bobot preferensi yang ditentukan *user* misalnya,

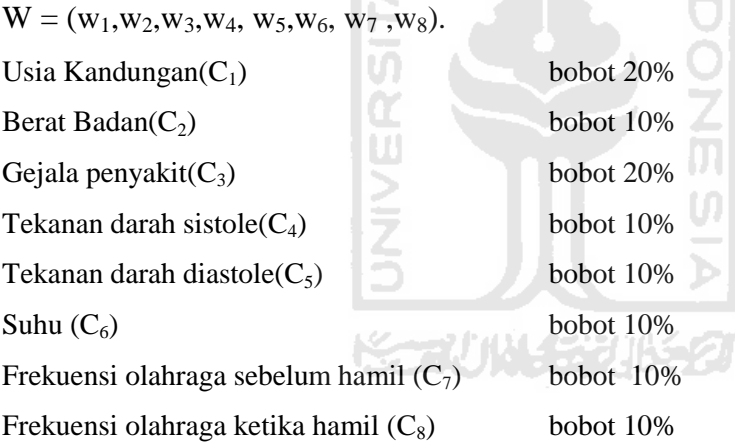

<span id="page-32-1"></span> Rumus perhitungan alternatif pilihan metode SAW yaitu jumlah hasil kali antara bobot preferensi dan matriks rating kecocokan

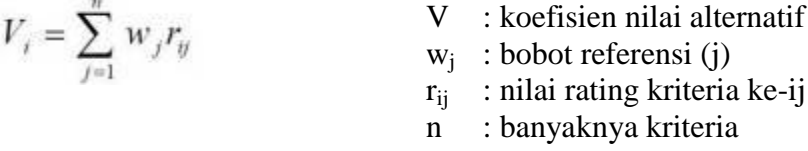

 Langkah keempat yaitu membandingkan dengan nilai treshold yang telah ditentukan. Misalnya, diberikan nilai treshold  $(2) = 0.8$ 

Maka V<sup>i</sup> yang mempunyai nilai lebih besar dari nilai treshold yang akan terpilih.

#### **3.3 Analisis Kebutuhan Sistem**

#### **3.3.1 Masukan Sistem**

Di dalam sistem ini ada beberapa data yang diperlukan sebagai masukan yang mana nantinya akan diolah, sehingga sistem ini dapat berjalan dengan baik. Data-data masukan tersebut adalah sebagai berikut.

1. Data admin

Data admin akan digunakan ketika admin melakukan proses *login*. Ketika melakukan *login,* admin memasukan *username* dan *password*  ke dalam form *login* yang terdapat di dalam sistem.

2. Data kriteria kondisi ibu hamil dan data alternatif pilihan latihan Data kriteria kondisi ibu hamil dan alternatif pilihan latihan ibu hamil yang akan di inputkan oleh *admin*, sedangkan untuk pengunjung dapat menambahkan data pengunjung dan komentar serta memakai perhitungan latihan untuk mengetahui latihan atau olahraga yang dilakukan.

U)

#### **3.3.2 Keluaran Sistem**

Keluaran yang dihasilkan oleh sistem ini adalah hasil pemilihan keputusan latihan atau olahraga untuk ibu hamil dan durasi waktunya.

#### **3.3.3 Kebutuhan Proses**

Terdapat beberapa proses yang dapat dilakukan dalam sistem ini, yakni :

1. Proses *login*

Proses *login* dilakukan oleh admin, sebelum memasuki sistem. Proses ini digunakan untuk menjaga keamanan data sekaligus sebagai pintu gerbang utama. Untuk proses *login* sistem membutuhkan masukan yaitu *username* dan *password* yang nantinya diautentifikasi.

2. Proses manajemen info\_ibu hamil

Proses manajemen info\_ibu hamil digunakan untuk menambah, mengubah, atau menghapus data info\_ibu.

3. Proses manajemen kriteria

Proses manajemen kriteria digunakan untuk menambah, mengubah, atau menghapus data kriteria.

- 4. Proses manajemen alternatif pilihan latihan Proses manajemen alternatif pilihan latihan digunakan untuk menambah, mengubah, atau menghapus data alternatif pilihan latihan.
- 5. Proses manajemen pengunjung

Untuk proses manajemen pengunjung sistem digunakan untuk mengubah dan menghapus data alternatif pilihan latihan.

<span id="page-34-0"></span>6. Proses manajemen bobot preferensi dan treshold Digunakan untuk mengubah nilai bobot preferensi dan nilai treshold.

#### **3.3.4 Kebutuhan Perangkat Keras**

<span id="page-34-1"></span>Untuk pengembangan Sistem Informasi ini diperlukan kebutuhan perangkat keras, yaitu sebagai berikut.

- 1. Komputer dengan processor AMD Turion<sup>TM</sup> dual-core RM-02 (2.0) GHz, 1 MB L2 chace).
- 2. CD/DVD-Rom.
- 3. RAM 2 GB DDR2.
- 4. Harddisk dengan kapasitas 160 GB.
- 5. VGA NVIDIA<sup>®</sup> GeForce<sup>®</sup> 9100 MG.
- 6. Keyboard dan Mouse.

#### <span id="page-34-2"></span>**3.3.5 Kebutuhan Perangkat Lunak**

Analisis yang dilakukan untuk mengetahui kebutuhan perangkat lunak sistem pendukung keputusan ini, antara lain sebagai berikut.

1. Aplikasi *web server* WampServer

Kegunaan *web server* WampServer ini untuk membuat jaringan lokal sendiri dengan tujuan membuat website secara offline.

Fungsi utama sebuah *web server* adalah untuk mentransfer berkas atas permintaan pengguna melalui protokol komunikasi yang telah ditentukan. Disebabkan sebuah halaman *website* dapat terdiri atas berkas teks, gambar, video, dan lainnya pemanfaatan *web server* berfungsi pula untuk mentransfer seluruh aspek pemberkasan dalam sebuah halaman web yang terkait; termasuk di dalamnya teks, gambar, video, atau lainnya.

2. *Database Management System* MySQL

MySQL merupakan database yang sangat cepat, dapat diandalkan dan mudah untuk digunakan. MySQL termasuk program *freeware* yang bisa didapatkan secara gratis. Memiliki kelebihan kode programnya mudah untuk dipahami dan tidak rumit serta pengaksesan database dapat dilakukan dengan mudah dan cepat.

3. Sistem Operasi Microsoft Windows 7

Sistem operasi Windows 7 digunakan sebagai Kordinator sistem.

<span id="page-35-0"></span>4. *Web Browser* (Mozilla Firefox dan Google Chrome)

*Web browser* digunakan untuk dapat mengakses berbagai data baik dalam bentuk, teks, grafik, foto, dan video. Dengan *web browser* pula sebuah situs yang berisi kode-kode html yang rumit diubah menjadi sebuah visual yang menarik, fungsional, dan mudah dimengerti seperti yang kita lihat selama ini melalui internet.

5. Adobe Dreamweaver CS5

Adobe Dreamweaver adalah program untuk membuat dan mengedit dokumen HTML secara visual dan mengelola halaman sebuah situs. Adobe dreamweaver menyediakan banyak perangkat yang berkaitan dengan pengkodean dan fitur seperti HTML, CSS, JavaScript, PHP, ASP, ColdFusion, dan XML.

6. Adobe photoshop CS5

Adobe photoshop adalah program yang digunakan untuk mengolah image sehingga tampilan dapat lebih menarik.

*7. Rational rose* 

*Rational rose* adalah program yang digunakan dalam membantu memberikan gambar analisa perancangan diagram *use case* dan relasi tabel.

8. Microsoft office visio 2007

Microsoft office visio digunakan dalam membentuk perancangan desain *flowchart* diagram sehingga dapat memudahkan pengguna melihat alur rancangan aplikasi.

9. Aplikasi Netbeans

Aplikasi Netbeans digunakan untuk membuat dan menuliskan program PHP dalam membuat sistem ini.

#### **3.4 Perancangan Perangkat Lunak**

 Perancangan perangkat lunak dalam membangan sistem dibagi menjadi dua tahap, yaitu metode perancangan dan hasil perancangan. Metode perancangan menjelaskan tentang metode apa yang dipakai dalam merancang sistem sedangkan hasil perancangan menjabarkan tentang hasil analisis sistem yang telah dilakukan.

#### **3.4.1.Metode Perancangan**

Metode yang digunakan dalam merancang perangkat lunak ini yaitu menggunakan metode object oriented dengan menggunakan UML yang di representasikan dengan *use case diagram, diagram class,* diagram *activity*, diagram relasi antar tabel *database,* perancangan tabel dan perancangan antarmuka.

#### **3.4.2.Hasil Perancangan Perangkat Lunak**

#### **3.4.2.1** *Use Case Diagram*

<span id="page-36-0"></span>*Use case diagram* merupakan gambaran berbentuk diagram yang menjelaskan fungsionalitas dilihat dari sudut pandang perspektif pengguna dari luar sistem. *Use case diagram* mempresentasikan interaksi antara pengguna (aktor) dan proses yang dibuat. *Use case diagram* pada sistem ini dapat dilihat pada Gambar 3.1.

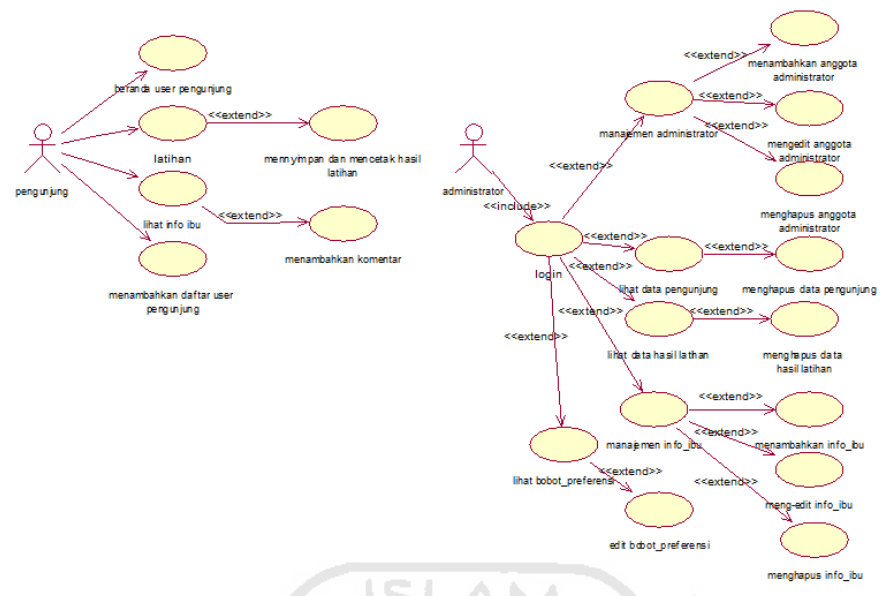

**Gambar 3. 1** *use case diagram*

#### **3.4.2.1.1 Hak Akses**

Dalam suatu sistem diperlukan adanya pengelolaan hak akses, dimana hak akses merupakan penjelas untuk menentukan hak-hak atas pengguna suatu sistem. Dalam sistem pendukung keputusan penentuan latihan atau olahraga untuk ibu hamil ini terdapat 2 level hak akses yaitu :

a. Adminnistrator

Seorang administrator disini mempunyai hak akses untuk melihat, mengolah, dan memasukkan data pada aplikasi ini. Mengolah data disini berarti administrator dapat menambah, menghapus, maupun mengedit baik data maupun halaman yang ada pada sistem pendukung keputusan penentuan latihan atau olahraga untuk ibu hamil.

<span id="page-37-0"></span>b. Pengunjung

 Pengunjung merupakan pengguna yang hanya dapat mengakses informasiinformasi yang tersedia dalam halaman aplikasi seperti melihat informasi tentang ibu hamil, melakukan perhitungan untuk menemukan latihan yang sesuai dengan kriteria tertentu mengenai ibu hamil, mencetak hasil analisis latihan, dan mengakses halaman pengunjung yang telah disediakan.

### **3.4.2.1.2 Diagram** *Flowchart* **Sistem Pendukung Keputusan Penentuan Latihan**

<span id="page-38-0"></span> *Flowchart* sistem pendukung keputusan penentuan latihan untuk ibu hamil merupakan diagram alur yang digunakan untuk memudahkan perancangan dalam perangkaian sistem yang dibuat. Dari diagram yang digambarkan pada sistem ini terdiri dari beberapa tahap alur yaitu sesuai kondisi logis yang ada. Flowchart SPK penentuan latihan untuk ibu hamil dapat dilihat seperti pada Gambar 3.2.

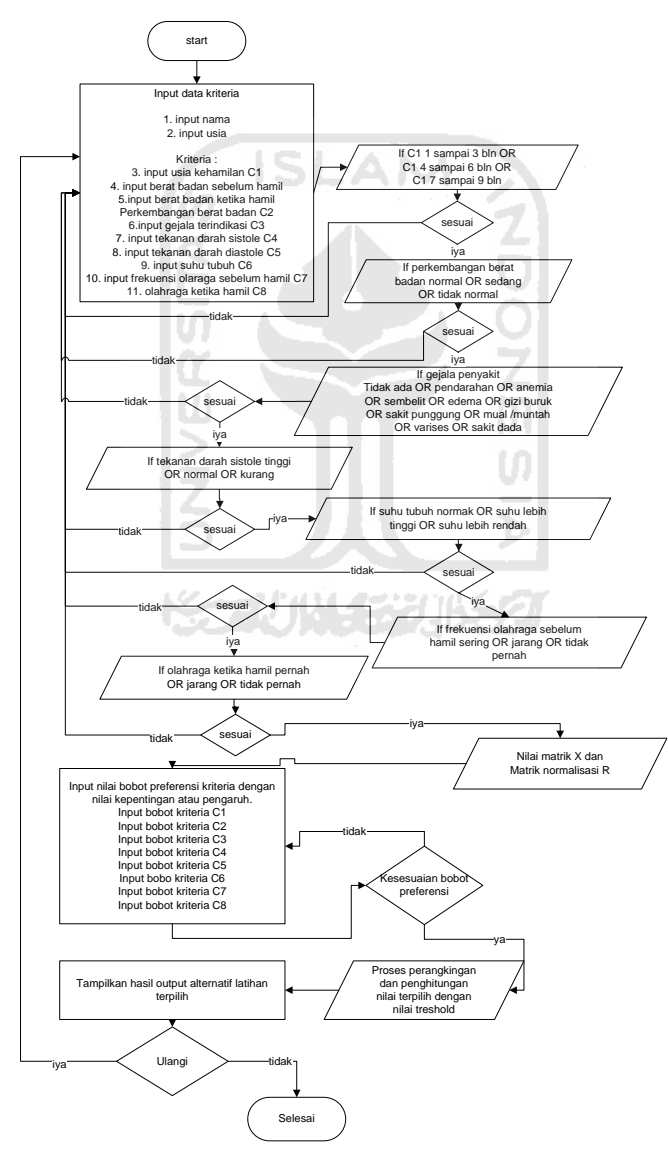

<span id="page-38-1"></span>**Gambar 3. 2** *Flowchart* SPK penentuan latihan untuk ibu hamil

#### **3.4.2.2 Diagram Relasi Tabel**

Diagram relasi tabel merupakan penggambaran dari hubungan atau relasi antar tabel yang menyimpan data dan diharapkan berfungsi untuk mempermudah user menganalisis sistem. Dalam sistem pendukung keputusan penentuan latihan untuk ibu hamil dapat terlihat dari Gambar 3.9 dibawah ini.

<span id="page-39-0"></span>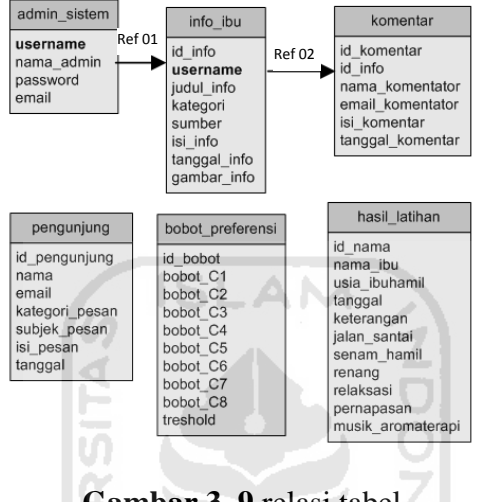

**Gambar 3. 9** relasi tabel

Keterangan : Ref 01, Ref 02 : merupakan hubungan assosiasi antara primery\_key dan foreign\_key

a. Tabel admin\_sistem

<span id="page-39-1"></span>Tabel admin digunakan untuk menyimpan data dan mengatur hak akses yang dapat membedakan antara pengelola data pada admin. Dibutuhkan karena dalam sistem ini terdapat perbedaan seorang administrator yang menjalankan sistem pendukung keputusan penentuan ibu hamil ini. Tabel administrator terlihat pada Tabel dibawah ini.

| No. | Field    | Tipe data      | Keterangan         |
|-----|----------|----------------|--------------------|
|     | username | varchar $(20)$ | <i>primary key</i> |
| 2   | nama     | varchar $(30)$ |                    |
| 3   | password | varchar $(30)$ |                    |
|     | Email    | varchar $(80)$ |                    |

**Tabel 3. 4** Tabel admin\_sistem

b. Tabel info\_ibu

Tabel info\_ibu digunakan untuk menyimpan data yang befungsi untuk membentuk halaman info\_ibu. Yang terdapat didalamnya informasi seputar ibu hamil seperti dalam Tabel 3.5.

<span id="page-40-1"></span>

|     | $\mathbf{u}$ $\mathbf{v}$ $\mathbf{v}$ $\mathbf{v}$ $\mathbf{v}$ $\mathbf{v}$ $\mathbf{v}$ $\mathbf{v}$ $\mathbf{v}$ $\mathbf{v}$ $\mathbf{v}$ |                 |             |
|-----|----------------------------------------------------------------------------------------------------|-----------------|-------------|
| No. | Field                                                                                                    | Tipe data       | Keterangan  |
| 1.  | id info                                                                                                    | int(10)         | primary key |
| 2.  | username                                                                                                    | varchar $(20)$  | foreign key |
| 3.  | Judul                                                                                                    | varchar $(200)$ |             |
| 4.  | Kategori                                                                                                    | Varchar(20)     |             |
| 5.  | Sumber                                                                                                    | Varchar $(50)$  |             |
| 6.  | Isi                                                                                                    | Text            |             |
| 7.  | Tanggal                                                                                                    | Datetime        |             |
| 8.  | Gambar                                                                                                    | Varchar (100)   |             |
|     |                                                                                                    |                 |             |

**Tabel 3. 5** Tabel info\_ibu

c. Tabel hasil latihan

Tabel hasil latihan digunakan untuk menyimpan data hasil latihan yang dimasukan oleh pengunjung kemudian dihitung oleh sistem. Tabel hasil latihan juga digunakan untuk mencetak data yang telah dilakukan oleh masing-masing user yang telah menggunakannya, adapun bentuk tabel dapat terlihat seperti pada Tabel 3.6 dibawah ini.

<span id="page-40-0"></span>**Tabel 3. 6** Tabel hasil latihan

| No.            | Field                 | Tipe data      | keterangan  |
|----------------|-----------------------|----------------|-------------|
| 1              | id_nama               | int(10)        | primary key |
| $\overline{2}$ | nama_ibu              | varchar $(50)$ |             |
| 3              | tanggal               | datetime       |             |
| $\overline{4}$ | senam hamil           | Text           |             |
| 5              | jalan_santai          | Text           |             |
| 6              | Renang                | Text           |             |
| 7              | relaksasi             | Text           |             |
| 8              | pernapasan            | Text           |             |
| 9              | musik dan aromaterapi | Text           |             |

d. Tabel pengunjung

Tabel pengunjung digunakan untuk menyimpan data pengunjung yang telah mengisi daftar pengunjung. Yang terdapat didalamnya informasi kesan, pesan, saran, atau kritik. Bentuk tabel pengunjung dapat dilihat pada Tabel 3.7.

|                | r - <i>--o---</i> j--- <i>o</i> |                |             |
|----------------|---------------------------------|----------------|-------------|
| No.            | Field                           | Tipe data      | Keterangan  |
| 1              | id_pengunjung                   | int(10)        | primary key |
| $\overline{2}$ | nama_pengunjung                 | varchar $(50)$ |             |
| 3              | Email                           | Text           |             |
| 4.             | Kategori_pesan                  | Text           |             |
| 5              | subjek                          | Text           |             |
| 6              | isi_pesan                       | Text           |             |
|                | tanggal                         | Datetime       |             |
|                |                                 |                |             |

**Tabel 3. 7** Tabel pengunjung

#### e. Tabel komentar

Tabel komentar digunakan untuk menyimpan data komentar yang telah diisi oleh user pengunjung.

m

**Tabel 3. 8** Tabel komentar

| No. | Field            | Tipe data      | Keterangan  |
|-----|------------------|----------------|-------------|
|     | id komentar      | int(5)         | primary key |
| 2   | id_info          | int(5)         | foreign key |
| 3   | nama komentator  | varchar $(50)$ |             |
| 4   | email komentator | varchar $(50)$ |             |
| 5   | isi komentar     | text           |             |
| 6   | tanggal_komentar | varchar $(20)$ |             |

f. Tabel bobot\_preferensi

Tabel bobot\_preferensi digunakan untuk menyimpan data bobot. Terdapat didalamnya nilai treshold yang akan digunakan untuk pembanding nilai alternatif terpilih .Bentuk tabel bobot\_preferensi dapat dilihat pada Tabel 3.9.

| No.          | Field               | Tipe data | Keterangan  |
|--------------|---------------------|-----------|-------------|
| $\mathbf{1}$ | id bobot            | Int(11)   | primary key |
| 2            | bobot_C1            | Float     |             |
| 3            | bobot_C2            | Float     |             |
| 4            | bobot_C3            | Float     |             |
| 5            | bobot <sub>C4</sub> | Float     |             |
| 6            | bobot C5            | Float     |             |
| 7            | bobot_C6            | Float     |             |
| 8            | bobot_C7            | Flota     |             |
| 9            | bobot_C8            | Float     |             |
| 10           | Treshold            | Float     |             |
|              |                     |           |             |

Tabel 3.9 Tabel bobot preferensi

### **3.5 Perancangan Tampilan Antarmuka**

Rancangan antarmuka aplikasi ini dibuat secara sederhana agar memudahkan *user* dalam penggunaannya. Rancangan antarmuka dibedakan menjadi 2 bagian besar berdasarkan hak akses pengguna yang mengacu pada *use case diagram* pada gambar 3.3, yaitu administrator dan pengunjung.

Rancangan antarmuka pengguna terdiri dari 13 rancangan halaman utama, antara lain: halaman *login*, halaman *control panel admin*, halaman beranda, halaman latihan, halaman hasil latihan, halaman info\_ibu, halaman manajemen info\_ibu, halaman pengunjung, halaman data pengunjung, dan halaman manajemen administrator.

1. Rancangan halaman *login* (Gambar 3.10)

Antarmuka ini merupakan halaman yang digunakan untuk memvalidasi pengguna agar dapat megakses fasilitas sistem sesuai dengan hak aksesnya. Rancangan halaman *login* dapat dilihat pada Gambar 3.10.

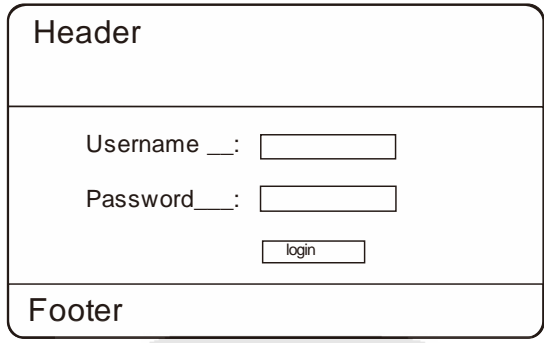

**Gambar 3. 10** Rancangan halaman login sistem

2. Rancangan halaman *control panel admin* (Gambar 3.11)

Antarmuka halaman *control panel admin* digunakan sebagai media pembuka setelah administrator melakukan login. Administrator dapat mengontrol operasi yang terdapat didalamnya. Diantaranya admin dapat mengelola pengguna admin, melihat data hasil latihan, melihat data pengunjung, dan dapat memanajemen halaman informasi seputar ibu hamil melalui halaman interaktif ini. Antarmuka rancangan halaman *control panel admin* dapat dilihat pada Gambar 3.11.

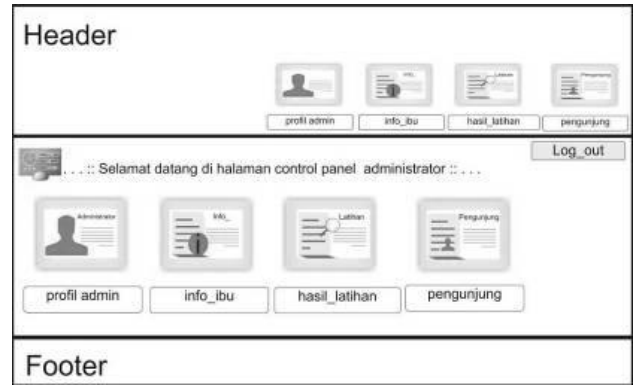

**Gambar 3. 11** Rancangan halaman control panel admin

#### 3. Rancangan halaman profil *administrator* (Gambar 3.12)

Halaman profil merupakan bagian dari halaman *administrator* yang berfungsi untuk memanejemen *administrator*. Melalui halaman ini administrator dapat melakukan proses tambah, edit, dan hapus administrator seperti dengan menggunakan tombol yang telah disediakan. Dapat dilihat desain rancangannya pada Gambar 3.12 dibawah ini.

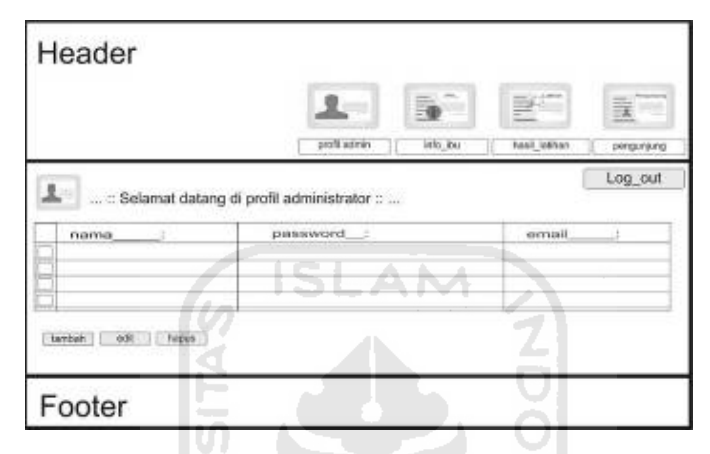

**Gambar 3. 12** Rancangan halaman profil administrator

4. Rancangan halaman manajemen info\_ibu ( Gambar 3.13 )

Pada halaman manajemen info, administrator dapat mengelola informasi yang disediakan untuk user. Rancangan dibuat dengan sederhana dengan seatraktif mungkin sehingga memudahkan admin dalam penggunaannya. Untuk desain gambar rancangan dapat di lihat pada Gambar 3.13.

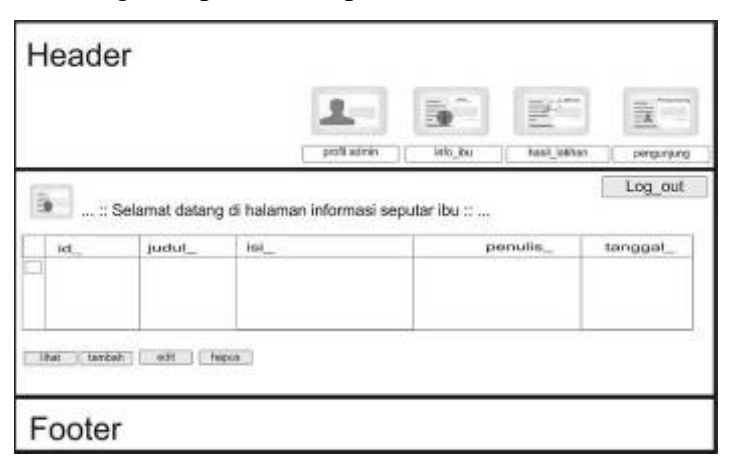

**Gambar 3. 13** Rancangan halaman manajemen info\_ibu

5. Rancangan halaman lihat data hasil latihan ( Gambar 3.14)

Halaman lihat data hasil latihan digunakan untuk administrator supaya dapat melihat dan menghapus data hasil latihan yang digunakan untuk mengecek apakah aplikasi berjalan dengan baik. Proses menghapus digunakan karena mengnhindari apabila terlalu banyak data.

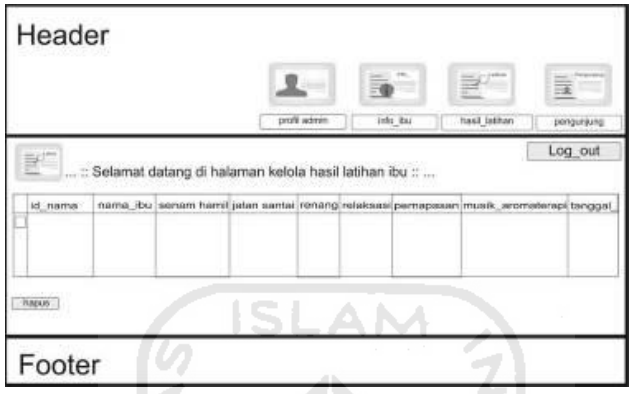

**Gambar 3. 14** Rancangan halaman lihat data hasil latihan

6. Rancangan halaman lihat data pengunjung (Gambar 3.15)

lm

Halaman lihat data pengunjung digunakan administrator supaya dapat melihat dan menghapus data pengunjung. Gambar rancangan lihat data pengunjung dapat terlihat seperti pada Gambar 3.15.

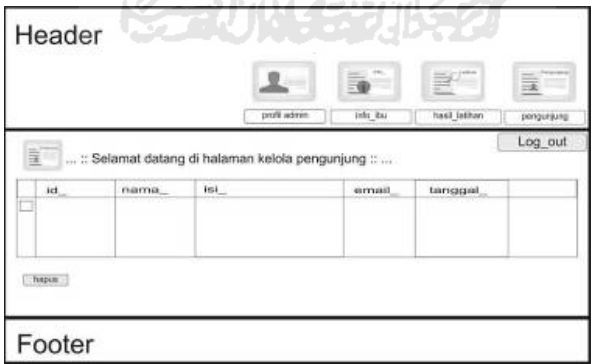

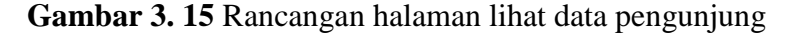

7. Rancangan halaman beranda *user* ( Gambar 3.16)

Halaman beranda *user* merupakan halaman awal atau pembuka dari aplikasi SPK penentuan latihan untuk ibu hamil ini. Dimana *user* dapat melakukan aktifitas atau operasi yang ingin dilakukan dengan keterbatasan hak

<span id="page-46-1"></span><span id="page-46-0"></span>akses sebagai pengunjung. Rancangan halaman beranda *user* seperti terlihat pada Gambar 3.16 dibawah ini.

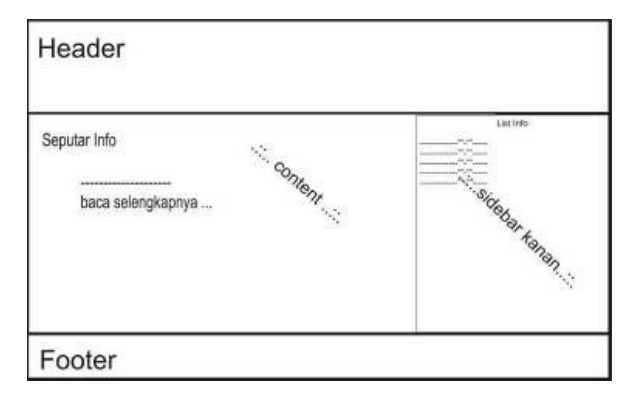

**Gambar 3. 16** Rancangan halaman beranda user

**ISLAM** 

8. Rancangan halaman latihan (Gambar 3.17)

<span id="page-46-2"></span>Halaman latihan digunakan sebagai penerapan aplikasi SPK ini yaitu dengan metode SAW dalam menyelesaikan masalah latihan untuk ibu hamil, rancangan dibuat dengan sederhana dan bertujuan memudahkan atraksi dari user dalam menentukan latihan. Halaman latihan terdiri dari tahapan mengisikan kriteria kemudian diteruskan dengan mengisikan nilai alternatif sebagai bobot preferensi dalam penentuannya menggunaka metode SAW. Hasil rancangan dapat dilihat pada Gambar 3.17.

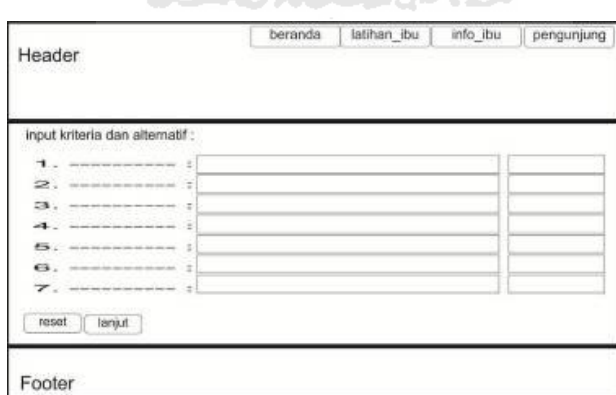

<span id="page-46-3"></span>**Gambar 3. 17** Rancangan halaman latihan

9. Rancangan halaman info\_ibu (Gambar 3.18)

<span id="page-47-0"></span>Halaman tambahan untuk informasi-informasi yang dapat berguna untuk ibu hamil. Dapat dilihat hasil rancangan info\_ibu pada Gambar 3.18.

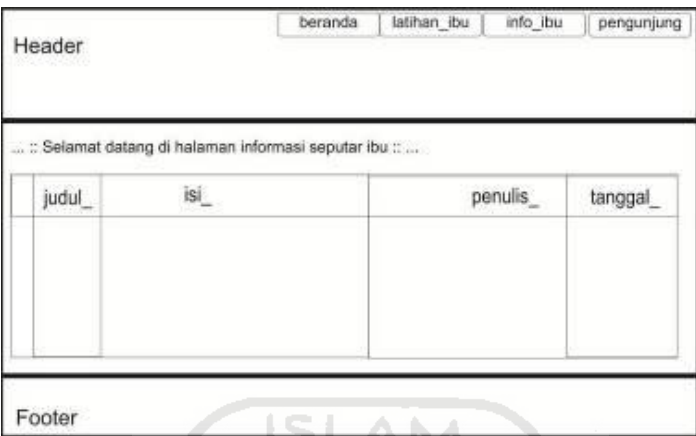

**Gambar 3. 18** Rancangan halaman info\_ibu

10. Rancangan halaman pengunjung (Gambar 3.19)

Halaman pengunjung disediakan sebagai media untuk pengunjung supaya dapat berkomunikasi melalui pesan, pengunjung dapat menyebutkan perihalnya dalam halaman ini apabila ingin menambahkan saran, kritik, kesan dan pesan. Rancangan dapat dilihat seperti pada Gambar 3.19 dibawah ini.

<span id="page-47-2"></span><span id="page-47-1"></span>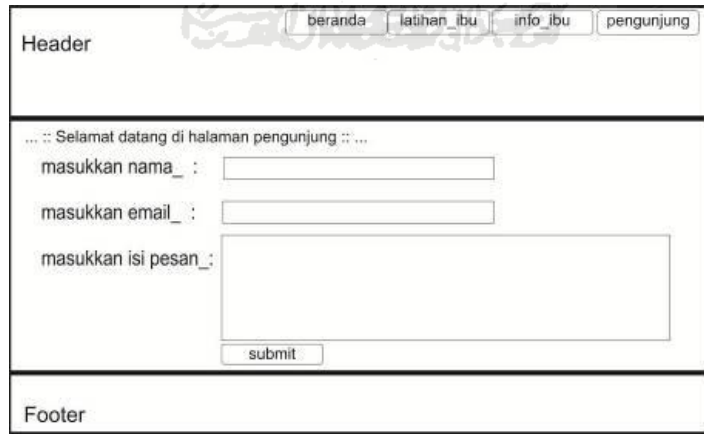

**Gambar 3. 19** Rancangan halaman pengunjung

# **BAB IV HASIL IMPLEMENTASI DAN PEMBAHASAN**

#### **4.1. Implementasi Perangkat Lunak**

<span id="page-48-2"></span>Implementasi merupakan tahap dimana sistem siap untuk dijalankan atau dioperasikan, sehingga akan diketahui apakah SPK penentuan latihan untuk ibu hamil ini dibuat benar-benar sesuai dengan yang direncanakan. Pada implementasi perangkat lunak ini akan dijelaskan batasan implementasi dan bagaimana aplikasi SPK penentuan latihan untuk ibu hamil ini bekerja secara tahapan skenarioskenario dan disertai dengan memberikan hasil tampilan antarmuka yang telah dibuat secara bertahap dari form halaman login yang akan digunakan oleh administrator untuk mengelola sisten, tampilan-tampilan halaman pada admin, dan tampilan-tampilan pada halaman user.

#### <span id="page-48-0"></span>**4.2. Batasan Implementasi**

 Aplikasi SPK penentuan latihan untuk ibu hamil ini dalam implementasinya dibatasi pada pembuatan program SPK menggunakan metode SAW, dimana beberapa batasan-batasannya yaitu :

- 1. Nilai bobot rating kecocokan kriteria dan bobot preferensi alternatif yang ada pada aplikasi merupakan nilai yang telah dikonsultasikan pada bidan puskesmas, dokter fisioterapi dan dokter spesialis kandungan.
- 2. Diasumsikan ibu hamil telah mengetahui nilai kondisi keadaan ibu hamil yang akan digunakan sebagai input data kriteria dalam SPK penentuan latihan ibu hamil ini.

#### <span id="page-48-3"></span>**4.3. Skenario**

<span id="page-48-1"></span>Skenario disini menceritakan tentang aplikasi SPK penentuan latihan ibu hamil yang dibuat. Skenario dimulai dengan tahapan :

1. Pemasukan hak akses yang digunakan yaitu form login,

- 2. Pembahsan hak akses administrator dan halaman tampilan yang digunakan untuk mengelola dan menjalankan sistem,
- 3. Pembahasan hak akses user dan halaman tampilan yang digunakan oleh user yang didalamnya merupakan implementasi dari SPK latihan untuk ibu hamil ini,

#### **4.3.1 Login**

 Awal mula pengguna memasukkan username dan password yang digunakan oleh administrator untuk mengelola dan menjalankan SPK penentuan latihan untuk ibu hamil. Setelah verifikasi atau mengecek pengguna yang menggunakan aplikasi ini, maka fasilitas-fasilitas yang ada dapat mulai dijalankan oleh administrator. Gambar halaman login dapat dilihat pada Gambar 4.1.

<span id="page-49-2"></span><span id="page-49-0"></span>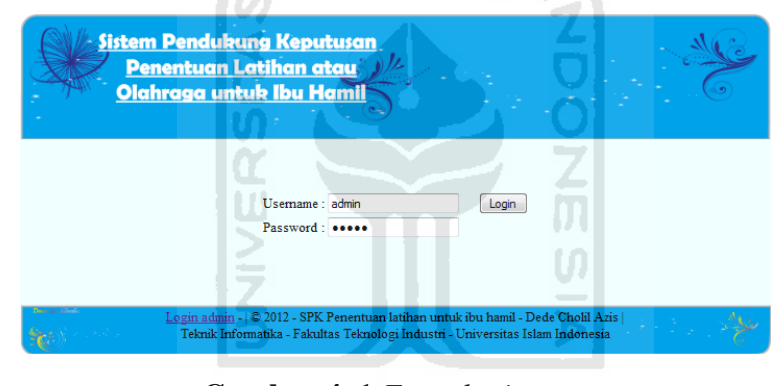

**Gambar 4. 1** *Form login user*

#### **4.3.2 Hak Akses User Pengunjung**

 Pengunjung sebagai user yang menggunakan aplikasi SPK penentuan latihan ibu hamil diberikan keterbatasan hak akses yaitu penggunaan halaman beranda user, halaman latihan, halaman informasi, dan halaman pengunjung.

#### <span id="page-49-3"></span><span id="page-49-1"></span>**4.3.2.1 Halaman Beranda User**

Implementasi halaman user dapat dilihat seperti pada Gambar 4.2

<span id="page-50-0"></span>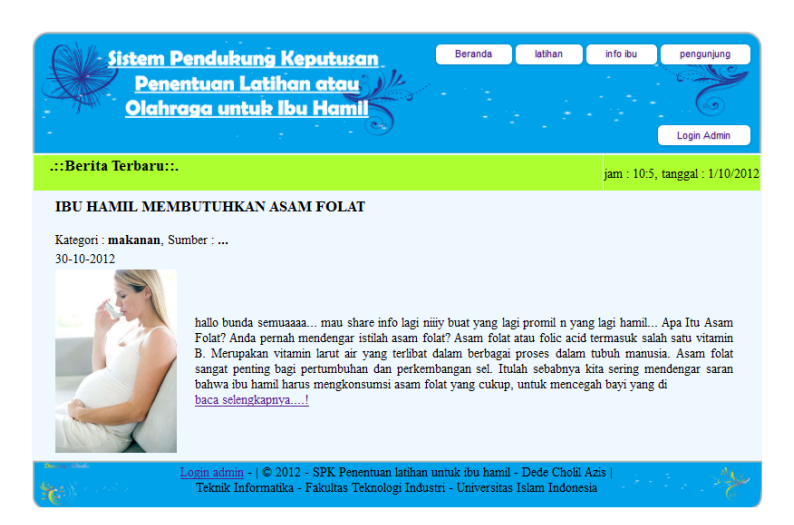

**Gambar 4. 2** Halaman Beranda User

A NA

#### **4.3.2.1 Halaman Latihan**

<span id="page-50-2"></span><span id="page-50-1"></span>Implementasi halaman latihan seperti pada Gambar 4.3.

ISL.

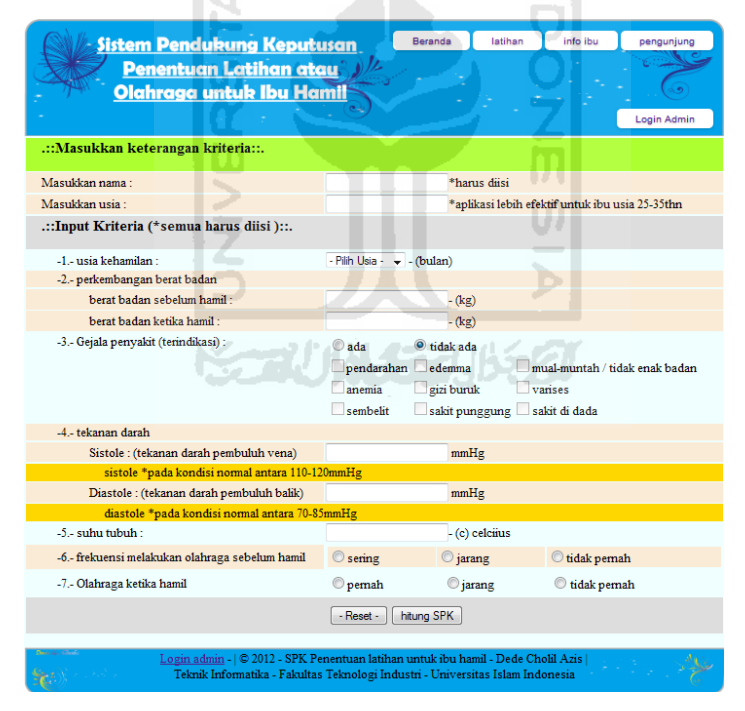

**Gambar 4. 3** Halaman Latihan

#### <span id="page-50-3"></span>**4.3.2.2 Halaman Info Ibu**

Implementasi halaman latihan seperti pada Gambar 4.4.

<span id="page-51-0"></span>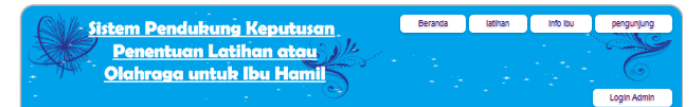

#### IBU HAMIL MEMBUTUHKAN ASAM FOLAT

Kategori: makanan, Sumber: ...

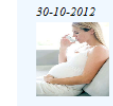

hallo bunda semuaaaa... mau share info lagi niiiy buat yang lagi promil n<br/> yang lagi hamil... Apa Itu Asam Folat Anda pennah mendengar ititila a<br/>aam folat al kom beri sham folat at kom bulan folat and folic acid t

#### Manfaat Senam Hamil UNtuk Ibu Hamil

Kategori: kesehatan, Sumber: avanata.

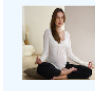

Manfaat Senam Hamil - Olahraga senam sangat diperlukan oleh tubuh untuk memperlancar peredaran daral<br>kita sudah mengetahui bahwa manfaat senam sangat banyak, kali ini saya akan mengulas *manfaat senam ham*<br>untuk ibu hamil.

Pada ibu hamil sangat dibutuhkan tubuh yang sehat dan bugar, diupayakan dengan makan teratur, cukup istirahat da<br>olah raga sesuai takaran. Dengan tubuh bugar dan sehat, ibu hamil tetap dapat menjalankan tugas rutin sehari-

#### Manfaat Olahraga Bagi kesehatan Ibu Hamil

Kategori : kesehatan, Sumber : Sumber: carasehat.org&healthkompas.com

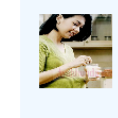

Bicara kebugaran fisik, olahraga membantu calon ibu dalam berbagai hal. Bahkan dengan jenis olahraga sederhan<br>seperti peregangan, pengencangan, dan aerobik. Sudah banyak yang menjelaskan bahwa olahraga sangat baik untu<br>ibu

.<br>Setiap ibu hamil hendaknya tetap melakukan aktivitas fisik selama masa kehamilan untuk menjaga tubuh teta<br>bugar dan sehat. Tidak hanya itu, olahraga saat hamil juga dapat membantu mempermudah berlangsungnya prose persal<br><u>baca selengkapnya....!</u>

m

#### **Gambar 4. 4** Halaman Informasi Ibu

#### <span id="page-51-3"></span><span id="page-51-1"></span>**4.3.2.3 Halaman Pengunjung**

Implementasi halaman latihan seperti pada Gambar 4.5.

| <b>Sistem Pendukung Keputusan</b><br>Penentuan Latihan atau<br>Olahraga untuk Ibu Hamil                                                                             | Beranda | latihan | info ibu | pengunjung<br>Login Admin |
|----------------------------------------------------------------------------------------------------|---------|---------|----------|---------------------------|
| .:: Halaman pengunjung ::.                                                                                                    |         |         |          |                           |
| Nama<br>Email                                                                                                    |         |         |          |                           |
| Kategori -pilih kategori-<br>٠<br>Subjek                                                                                                    |         |         |          |                           |
| Pesan                                                                                                    | a1      |         |          |                           |
| $-$ Kirim $-$<br>- Reset -                                                                                                    |         |         |          |                           |
| Login admin -   2012 - SPK Penentuan latihan untuk ibu hamil - Dede Cholil Azis  <br>Teknik Informatika - Fakultas Teknologi Industri - Universitas Islam Indonesia |         |         |          |                           |

**Gambar 4. 5** Halaman Pengunjung

#### <span id="page-51-4"></span><span id="page-51-2"></span>**4.3.3 Hak Akses Administrator**

Administrator sebagai user yang mengelola data aplikasi SPK penentuan latihan ibu hamil dan diberikan hak akses yaitu penggunaan halaman beranda

admin, halaman informasi ibu, halaman kelola hasil latihan, dan halaman kelola pengunjung.

#### **4.3.3.1 Halaman Beranda Admin**

 Halaman beranda admin merupakan halaman awal setelah user login kedalam sistem SPK penentuan latihan untuk ibu hamil. Di halaman beranda terdapat kontrol panel yang dapat di gunakan untuk tautan hak akses administrator. Implementasi seperti pada Gambar 4.6.

<span id="page-52-2"></span><span id="page-52-0"></span>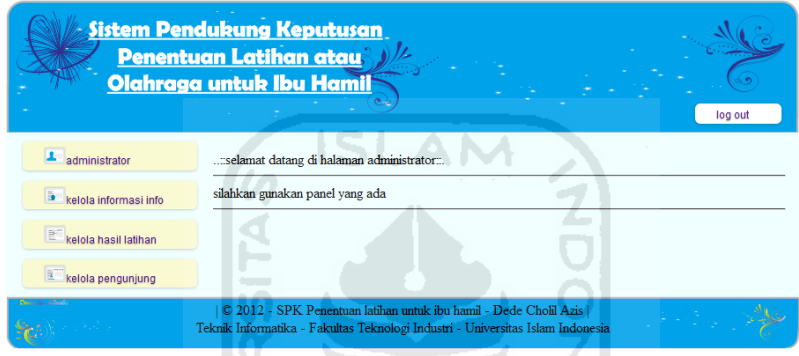

**Gambar 4. 6** Halaman Beranda admin

ហ

#### **4.3.3.2 Halaman kelola administrator**

Halaman kelola administrator seperti pada Gambar 4.7

<span id="page-52-1"></span>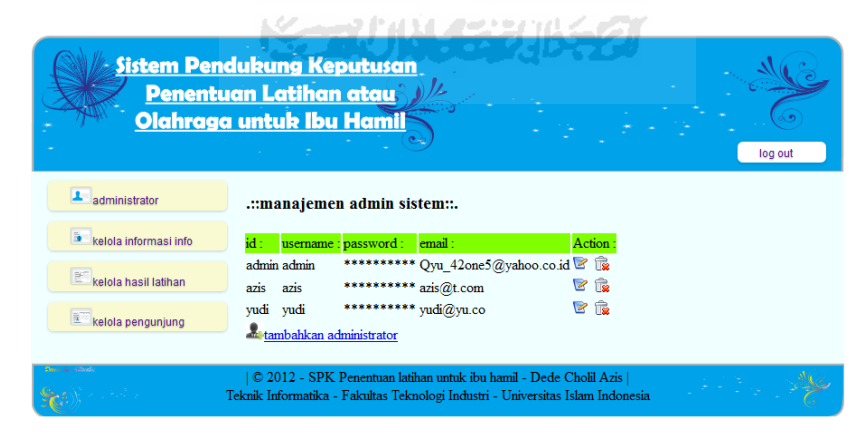

**Gambar 4. 7** Halaman Kelola Administrator

#### **4.3.3.3 Halaman Informasi Ibu**

 Implementasi halaman kelola informasi ibu dapat dilihat seperti pada Gambar 4.8

|                       | <b>Sistem Pendukung Keputusan</b><br><b>Penentuan Latihan atau</b><br>Olahraga untuk Ibu Hamil<br>log out                                           |
|-----------------------|----------------------------------------------------------------------------------------------------|
| administrator         | .::-kelola informasi-::.                                                                                                    |
| kelola informasi info | username judul info<br>action<br>kategori sumber tanggal                                                                                            |
| kelola hasil latihan  | PENYAKIT YANG MENYERTAI<br>0000-00-00 Q $\approx$ $\approx$<br>admin<br>kesehatan<br><b>KEHAMILAN</b>                                               |
| kelola pengunjung     | <b>IBU HAMIL MEMBUTUHKAN ASAM</b><br>0000-00-00 Q $\approx$ $\approx$<br>admin<br>makanan<br><b>FOLAT</b>                                           |
|                       | tambahkan info                                                                                                    |
|                       | © 2012 - SPK Penentuan latihan untuk ibu hamil - Dede Cholil Azis<br>Teknik Informatika - Fakultas Teknologi Industri - Universitas Islam Indonesia |

**Gambar 4. 8** Halaman Kelola Informasi Ibu

### **4.3.3.4 Halaman Kelola Hasil Latihan**

 Implementasi halaman kelola hasil latihan dapat dilihat seperti pada Gambar 4.9 ≧  $\omega$ 

| <b>Sistem Pendukung Keputusan</b> | <b>Penentuan Latihan atau</b><br>Olahraga untuk Ibu Hamil |                                    |                                                                                                    |                      |         |
|-----------------------------------|-----------------------------------------------------------|------------------------------------|----------------------------------------------------------------------------------------------------|----------------------|---------|
| administrator                     |                                                           | .::manajemen kelola hasil ujian::. |                                                                                                    |                      | log out |
| kelola informasi info             | nama:                                                     | usia:                              | tanggal:                                                                                                    | action:              |         |
|                                   | asri                                                      | 30                                 | $Sum-Oct-2012$                                                                                                    | œ<br>Q               |         |
| kelola hasil latihan              | zar                                                       | 25                                 | $Sum-Oct-2012$                                                                                                    | œ<br>Q               |         |
| kelola pengunjung                 |                                                           | $\Omega$                           | Tue-Oct-2012                                                                                                    | t.<br>$ \mathsf{Q} $ |         |
|                                   | zarq                                                      | 29                                 | Mon-Oct-2012                                                                                                    | œ.<br>Q              |         |
|                                   |                                                           |                                    | © 2012 - SPK Penentuan latihan untuk ibu hamil - Dede Cholil Azis  <br>Teknik Informatika - Fakultas Teknologi Industri - Universitas Islam Indonesia |                      |         |

**Gambar 4. 9** Halaman kelola hasil

### **4.3.3.5 Halaman Kelola Pengunjung**

 Implementasi halaman kelola pengunjung dapat dilihat seperti pada Gambar 4.10

|                            | <b>Sistem Pendukung Keputusan</b><br><b>Penentuan Latihan atau</b><br>Olahraga untuk Ibu Hamil |                   |                 |                                                                                                    |                 | log out |
|----------------------------|------------------------------------------------------------------------------------------------|-------------------|-----------------|----------------------------------------------------------------------------------------------------|-----------------|---------|
| administrator              | .::kelola pengunjung::.                                                                        |                   |                 |                                                                                                    |                 |         |
| ħ<br>kelola informasi info | email<br>nama                                                                                  | kategori<br>pesan | subjek<br>pesan | isi pesan                                                                                                    | tanggal         | action: |
| kelola hasil latihan       | fafan e@yahoo.com 2                                                                            |                   | eee             | mencoba mendapatkan isi dari<br>pengunjung                                                                                                    | 21-October-2012 | lQ l    |
| kelola pengunjung          | bbbb dddd                                                                                      | 2                 | nnnnn           | nnnnn                                                                                                    | 21-October-2012 |         |
| Sandy Care Cornell         |                                                                                                |                   |                 | C 2012 - SPK Penentuan latihan untuk ibu hamil - Dede Cholil Azis<br>Teknik Informatika - Fakultas Teknologi Industri - Universitas Islam Indonesia |                 |         |

**Gambar 4. 10** Halaman kelola pengunjung

### **4.3.3.6 Halaman kelola bobot\_preferensi**

 Implementasi halaman kelola bobot\_preferensi dapat dilihat seperti pada SLAM Gambar 4.11

|                       | <b>Sistem Pendukung Keputusan</b><br><b>Penentuan Latihan atau</b><br>Olahraga untuk Ibu Hamil |                                  | log out |
|-----------------------|------------------------------------------------------------------------------------------------|----------------------------------|---------|
| administrator         | .:: kelola bobot::.                                                                            |                                  |         |
| kelola informasi info | bobot kriteria usia kehamilan                                                                  | 0.1                              |         |
| kelola hasil latihan  | bobot kriteria perkembangan berat badan 0.1<br>bobot penyakit yang terindikasi                 | 0 <sub>1</sub>                   |         |
| kelola pengunjung     | bobot tekanan darah sistole<br>bobot tekanan darah diastole                                    | 0 <sub>1</sub><br>0.1            |         |
| kelola bobot          | bobot subu tubuh<br>bobot frekuensi olahraga sebelum hamil                                     | 0 <sub>1</sub><br>0 <sub>1</sub> |         |
|                       | bobot frekuensi olahraga ketika hamil                                                          | 0.1                              |         |
|                       | nilai treshold                                                                                 | 0.6                              |         |
|                       | action:                                                                                        | Pedit                            |         |

**Gambar 4. 11** Halaman kelola bobot\_preferensi

### **4.3.4 Penanganan Error Pada Implementasi Kasus**

Implementasi pengujian sistem spk penentuan latihan untuk ibu hamil seperti contoh kasus misalkan,diberikan keterangan ibu hamil :

- a. Nama : Dian
- b. Usia : 28 tahun
- c. Kriteria
	- Usia kehamilan : 3 bulan
	- Berat badan sebelum hamil 56kg
	- Berat badan ketika hamil : 62kg
- Dengan gejala penyakit terindikasi :
	- Pendarahan
	- Anemia
	- Sembelit
	- Edema
	- Gizi buruk
- Tekanan darah Sistole : 110 mmHg
- Tekanan darah Diastole : 75 mmHg
- $\bullet$  Suhu tubuh : 37
- Frekuensi melakukan olahraga sebelum hamil : jarang
- Frekuensi malakukan olahraga ketika hamil : tidak pernah

Perhitungan manual

<span id="page-55-0"></span>

| Kriteria       | Alternatif     |               |                |    |                |                |  |  |
|----------------|----------------|---------------|----------------|----|----------------|----------------|--|--|
|                | A <sub>1</sub> | A2            | A <sub>3</sub> | A4 | A <sub>5</sub> | A <sub>6</sub> |  |  |
| C <sub>1</sub> | 3              | 4             | 1<br>1         | 5  | 5              | 5              |  |  |
| C <sub>2</sub> | 5              | 5             | 3              | 5  | 5              | 5              |  |  |
| C <sub>3</sub> | 1              | $\mathcal{D}$ |                | 5  | 5              | 5              |  |  |
| C <sub>4</sub> | 5              | 5             | 5              | 5  | 5              | 5              |  |  |
| C <sub>5</sub> | 5              | 5             | 5              | 5  | 5              | 5              |  |  |
| C6             | 5              | 5             | 5              | 5  | 5              | 5              |  |  |
| r7             | 3              | 3             | 3              | 3  | 3              | 3              |  |  |
| C8             | 3              | 3             | 3              | 3  | 3              | 3              |  |  |

**Tabel 4. 1** Rating kecocokan dari setiap alternatf pada setiap kriteria

z.

Dimasukkan kedalam matriks X :

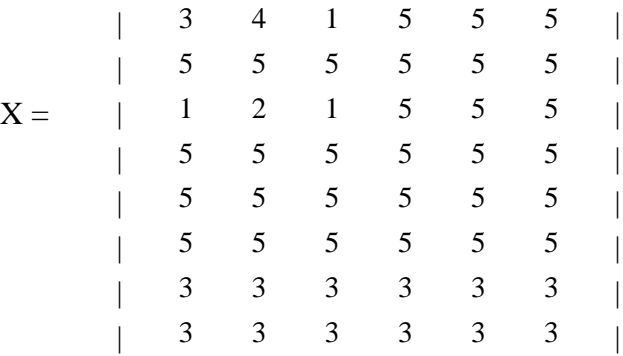

<span id="page-56-0"></span>Kemudian dinormalisasikan kedalam matriks R dengan membagi masingmasing bilangan dengan nilai maksimum perbaris:

$$
R = \begin{pmatrix}\n0.6 & 0.8 & 0.2 & 1 & 1 & 1 \\
1 & 1 & 1 & 1 & 1 & 1 \\
0.2 & 0.4 & 0.2 & 1 & 1 & 1 \\
1 & 1 & 1 & 1 & 1 & 1 \\
1 & 1 & 1 & 1 & 1 & 1 \\
1 & 1 & 1 & 1 & 1 & 1 \\
1 & 1 & 1 & 1 & 1 & 1 \\
1 & 1 & 1 & 1 & 1 & 1\n\end{pmatrix}
$$

<span id="page-56-1"></span>Selanjutnya memasukkan nilai bobot preferensi yang telah ditentukan yaitu : W=( 20%, 10%, 20%, 10%, 10%, 10%, 10%, 10%)

Dilanjutkan dengan proses perangkingan :

- $V1 = (0.6x20\%) + (1x10\%) + (0.2x20\%) + (1x10\%) + (1x10\%) + (1x10\%) + (1x10\%)$ % $)+(1x10\%) = 0,68$
- $V2 = (0,8x20\%) + (1x10\%) + (0,4x20\%) + (1x10\%) + (1x10\%) + (1x10\%) + (1x10\%)$ % $+(1x10%) = 0,76$
- $V3 = (0,2x20\%) + (1x10\%) + (0,2x20\%) + (1x10\%) + (1x10\%) + (1x10\%) + (1x10\%)$ % $+(1x10%) = 0,6$
- $V4 = (1x20\%)+(1x10\%)+(1x20\%)+(1x10\%)+(1x10\%)+(1x10\%)+(1x10\%)$  $+(1x10\%) = 0.92$

$$
V5 = (1x20\%) + (1x10\%) + (1x20\%) + (1x10\%) + (1x10\%) + (1x10\%) + (1x10\%) = 0,92
$$

 $V6 = (1x20\%) + (1x10\%) + (1x20\%) + (1x10\%) + (1x10\%) + (1x10\%) + (1x10\%)$  $+(1x10%) = 0,92$ 

<span id="page-57-1"></span><span id="page-57-0"></span> Dengan menggunakan aplikasi spk perhitungan terlihat seperti pada Gambar 4.12

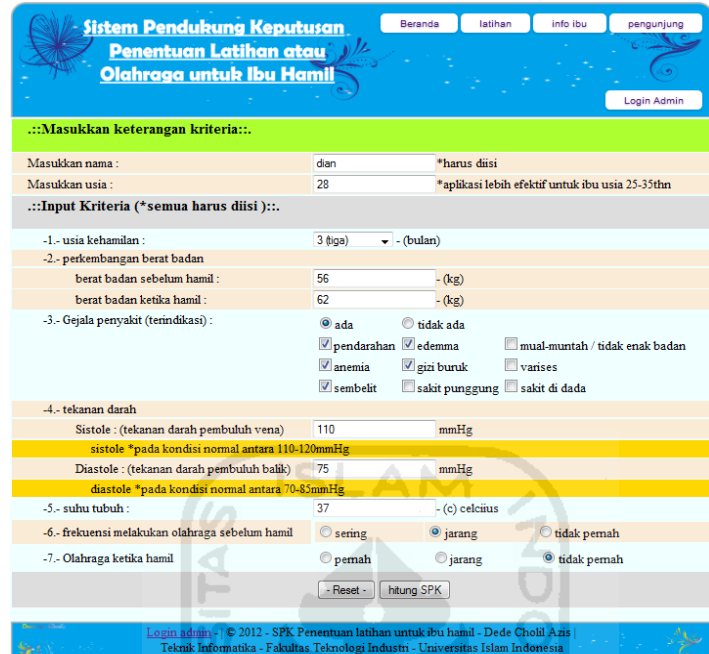

**Gambar 4. 12** Gambar contoh kasus

<span id="page-57-2"></span> Dengan hasil perhitungan seperti pada Gambar 4.13 Yaitu :

 Latihan yang terpilih (waktu disesuaikan dengan nilai minimum pada tiap bobot dan terpilih dengan membandingkan nilai treshold ):

- o Latihan melakukan mendengarkan Musik dan aromaterapi selama 20 menit
- o Latihan pernapasan selama 20 menit
- o Latihan relaksasi selama 20 menit
- o Latihan senam hamil selama 10 menit
- o Latihan jalan santai tidak disarankan
- o Latihan renang tidak disarankan

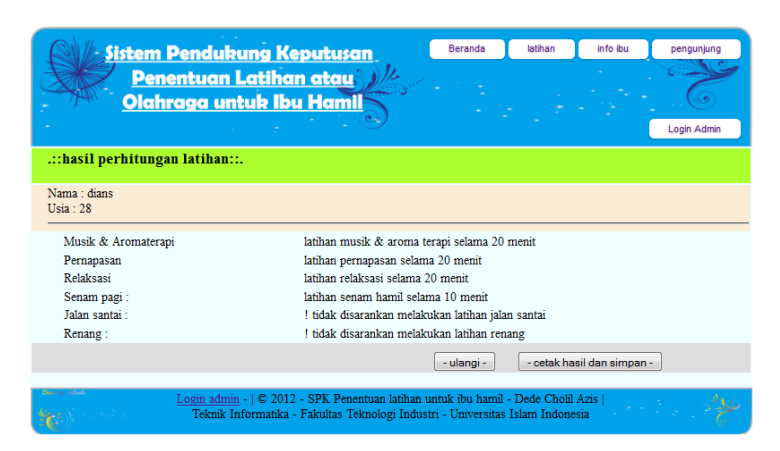

**Gambar 4. 13** Gambar hasil perhitungan

Apabila semua data tidak diisi maka terdapat error penanganan seperti pada Gambar 4.13

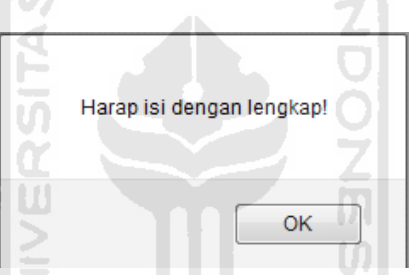

**Gambar 4. 14** *error notification* data kurang lengkap

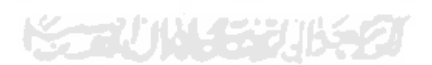

#### **BAB V**

#### **KESIMPULAN DAN SARAN**

#### **5.1 Kesimpulan**

 Aplikasi sistem pendukung keputusan penentuan latihan ibu hamil yang dapat menghitung dan menentukan keputusan berdasarkan kriteria dan alternatif yang diketahui dapat dimodelkan dengan mudah :

- 1. Sistem ini berisi fitur penentuan latihan olahraga ibu hamil dengan mempertimbangkan faktor usia kehamilan, berat badan ibu hamil, gejala penyakit yang mempengaruhi ketika hamil, tekanan darah, suhu tubuh, frekuensi olahraga sebelum dan ketika hamil.
- 2. Perbandingan antara perhitungan manual dan hasil pengujian sistem menunjukkan kesesuaian , sehingga sistem ini bernilai valid.

#### **5.2 Saran**

 Beberapa hal yang sebaiknya diperhatikan untuk mengembangkan sistem selanjutnya yaitu:

1. Lebih diharapkan untuk memberikan pengembangan selanjutnya yang lebih baik. Mungkin bisa ditambahkan jenis kriteria(terutama penyakit) dan jenis alternatif latihan yang lebih banyak

#### **DAFTAR PUSTAKA**

Kisner, carolyn Ms, PT and Allen Colby, lynn Ms, PT.2002. *Therapeutic Exercise Foundation and techniques*. F.A Davis Company: Philadelphia.

Kusumadewi, Sri; hartati, Sri; Harjoko, Agus;dan Wardoyo, Retantyo.2006. *Fuzzy multi-Attribute Decision Making (Fuzzy MADM).* Graha Ilmu : Yogyakarta.

Manuba,Gede,Bagus,Ida, Dr.dr SpOG.1998. *Ilmu Kebidanan, Penyakit Kandungan dan Keluarga Berencana untuk Pendidikan Bidan*. Penerbit Buku kedokteran EGC : Jakarta.

Rachmawati, Ema. 2004*. kualitas pelayanan kesehatan ibu hamil dan bersalin.* Kepustakaan Eja Insani:Bandung.

Turban, Effraim.1995. *Decision Support and Expert System***;** *Management Support System.* Prentice-Hall :Newyork.

Wiknjosastro, Hanifa, SpOG. *Ilmu Kebidanan*. Jakarta, 2002.